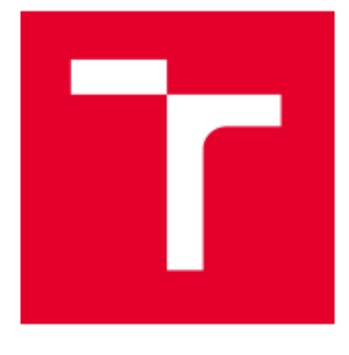

# **VYSOKÉ UČENÍ TECHNICKÉ V BRNĚ**

BRNO UNIVERSITY OF TECHNOLOGY

# FAKULTA STROJNÍHO INŽENÝRSTVÍ

**FACULTY OF MECHANICAL ENGINEERING** 

## **ENERGETICKÝ ÚSTAV**

**ENERGY INSTITUTE** 

# VIZUALIZACE PROUDĚNÍ VE VĚTRACÍ JEDNOTCE

VISUALISATION OF THE FLOW IN THE VENTILATION UNIT

**BAKALÁŘSKÁ PRÁCE BACHELOR'S THESIS** 

**AUTOR PRÁCE AUTHOR** 

Kryštof Šebetka

**VEDOUCÍ PRÁCE SUPERVISOR** 

Ing. Ondřej Pech, Ph.D.

**BRNO 2024** 

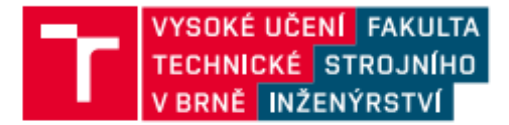

# Zadání bakalářské práce

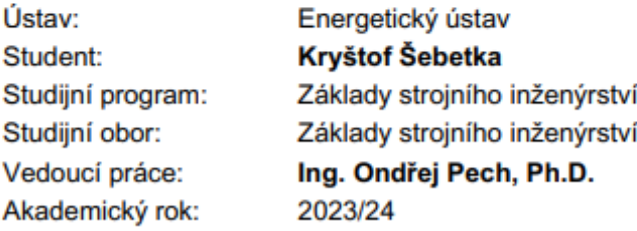

Ředitel ústavu Vám v souladu se zákonem č.111/1998 o vysokých školách a se Studijním a zkušebním řádem VUT v Brně určuje následující téma bakalářské práce:

#### Vizualizace proudění ve větrací jednotce

#### Stručná charakteristika problematiky úkolu:

Při návrhu větrací jednotky a snaze o její implementaci do omezeného zástavbového prostoru mohou být některé komponenty v poloze, která není vzhledem k proudění v této jednotce ideální. Může tak docházet např. k víření a tím zbytečnému maření energie, nebo k obtékání komponent netěsnostmi v jejich uložení a tím snížení jejich účinnosti.

#### Cíle bakalářské práce:

Provedení vizualizace proudění kouřem s pomocí světelné nebo laserové roviny ve větrací jednotce pro off-road prostředky a vylepšení jejího vnitřního uspořádání vzhledem k lepší regulaci proudění a snížení tlakových ztrát.

#### Seznam doporučené literatury:

DALY, Steven. Automotive Air Conditioning and Climate Control Systems. [s.l.]: Butterworth-Heinemann, 2006. 432 s. ISBN 0-7506-6955-1.

AWBI, Hazim. Ventilation of buildings. London: Spon press, 2003. 536 s. ISBN 0-415-27056-1.

CHYSKÝ, Jaroslav; HEMZAL, Karel, a kol. Větrání a klimatizace : Technický průvodce. 3. přeprac. vyd. Praha: Bolit - B press Brno, 1993. 560 s. ISBN 80-901574-0-8.

PAVELEK, Milan; ŠTETINA, Josef. Experimentální metody v technice prostředí. Brno: Akademické nakladatelství CERM, 2007. 215 s. ISBN 978-80-214-3426-4

PAVELEK, Milan; JANOTKOVÁ, Eva; ŠTETINA, Josef. Vizualizační a optické

měřicí metody. Brno: Internetová skripta, 2007. 394 s.

Termín odevzdání bakalářské práce je stanoven časovým plánem akademického roku 2023/24

V Brně, dne

L. S.

doc. Ing. Jiří Pospíšil, Ph.D. ředitel ústavu

doc. Ing. Jiří Hlinka, Ph.D. děkan fakulty

#### **ABSTRAKT**

Tato bakalářská práce se zabývá základy hydrodynamiky. Dále jsou popsány základní principy a funkce vizualizace proudění. Také je pojednáváno o různých typech vizualizací, po kterých následuje výčet konkrétních metod vizualizace, které jsou přesněji popsány. Dalším tématem je větrání a klimatizování. Práce zahrnuje krátké shrnutí historického vývoje větrání a klimatizování a stručné informace o tomto odvětví. Jsou pokryty také obecné popisy komponent, které jsou pro toto odvětví nejdůležitější. Poté už se práce dostává k experimentální části, kde je nejdříve popis větrací jednotky, uvnitř které byla vizualizace proudění provedena. Následuje už samotný popis experimentu, jehož cílem bylo provést vizualizaci proudění kouřovou metodou uvnitř větrací jednotky, jejíž konstrukce byla postupně upravována tak, aby vizualizace byla co nejjednodušší a zároveň nejrozpoznatelnější. Je popsána aparatura pro vizualizaci a také postupný vývoj jednotky, jak bylo potřeba upravovat různé komponenty pro lepší kvalitu vizualizace. Toto je zdokumentováno na fotografiích, které zachycují proudění před a po úpravách. V poslední části je popsán postup při snaze snížit tlakové ztráty, které nastávaly mezi jednotlivými komponentami větrací jednotky, které byly naměřeny a porovnány v různých stádiích úprav.

#### **Klíčová slova**

Vizualizace proudění, větrací jednotka, kouřová metoda, tlakové ztráty, tepelné výměníky

#### **ABSTRACT**

This bachelor thesis looks into the basics of hydrodynamics. The basic principles and functions of flow visualization are described. Different types of visualizations are also discussed, followed by a list of specific visualization methods that are described in more detail. Another topic is ventilation and air conditioning. The thesis includes a short summary of the historical development of ventilation and air-conditioning and brief information about this industry. General descriptions of the components that are most relevant to the industry are also covered. Then the thesis comes to the experimental part, where is description of the ventilation unit inside which the flow visualization was performed. This is followed by the description of the experiment itself, the aim of which was to perform the flow visualization by the smoke method inside the ventilation unit, the construction of which was gradually modified to make the visualization as simple as possible and as recognizable as possible. The apparatus for the visualization is described, as well as the process of gradual development of the unit, how the different components had to be modified to improve the quality of the visualization. This is illustrated in photographs showing the flow before and after the modifications. The last section describes the process of trying to reduce the pressure losses that occurred between the different components of the ventilation unit, which were measured and compared at different stages of the modifications.

#### **Key words**

Flow visualisation, ventilation unit, smoke method, pressure losses, heat exchangers

### **BIBLIOGRAFICKÁ CITACE**

ŠEBETKA, Kryštof. *Vizualizace proudění ve větrací jednotce.* Brno, 2024. Dostupné také z: <https://www.vut.cz/studenti/zav-prace/detail/157916>. Bakalářská práce. Vysoké učení technické v Brně, Fakulta strojního inženýrství, Energetický ústav. Vedoucí práce Ondřej Pech.

### **PROHLÁŠENÍ**

Prohlašuji, že jsem *bakalářskou* práci na téma **Vizualizace proudění ve větrací jednotce** vypracoval samostatně s použitím odborné literatury a pramenů, uvedených v seznamu literatury na konci práce.

24. 5. 2024 *Kryštof Šebetka*

# **PODĚKOVÁNÍ**

Děkuji tímto vedoucímu bakalářské práce, panu Ing. Ondřeji Pechovi, Ph.D. za veškerou pomoc, rady a spolupráci při vypracování bakalářské práce.

### **OBSAH**

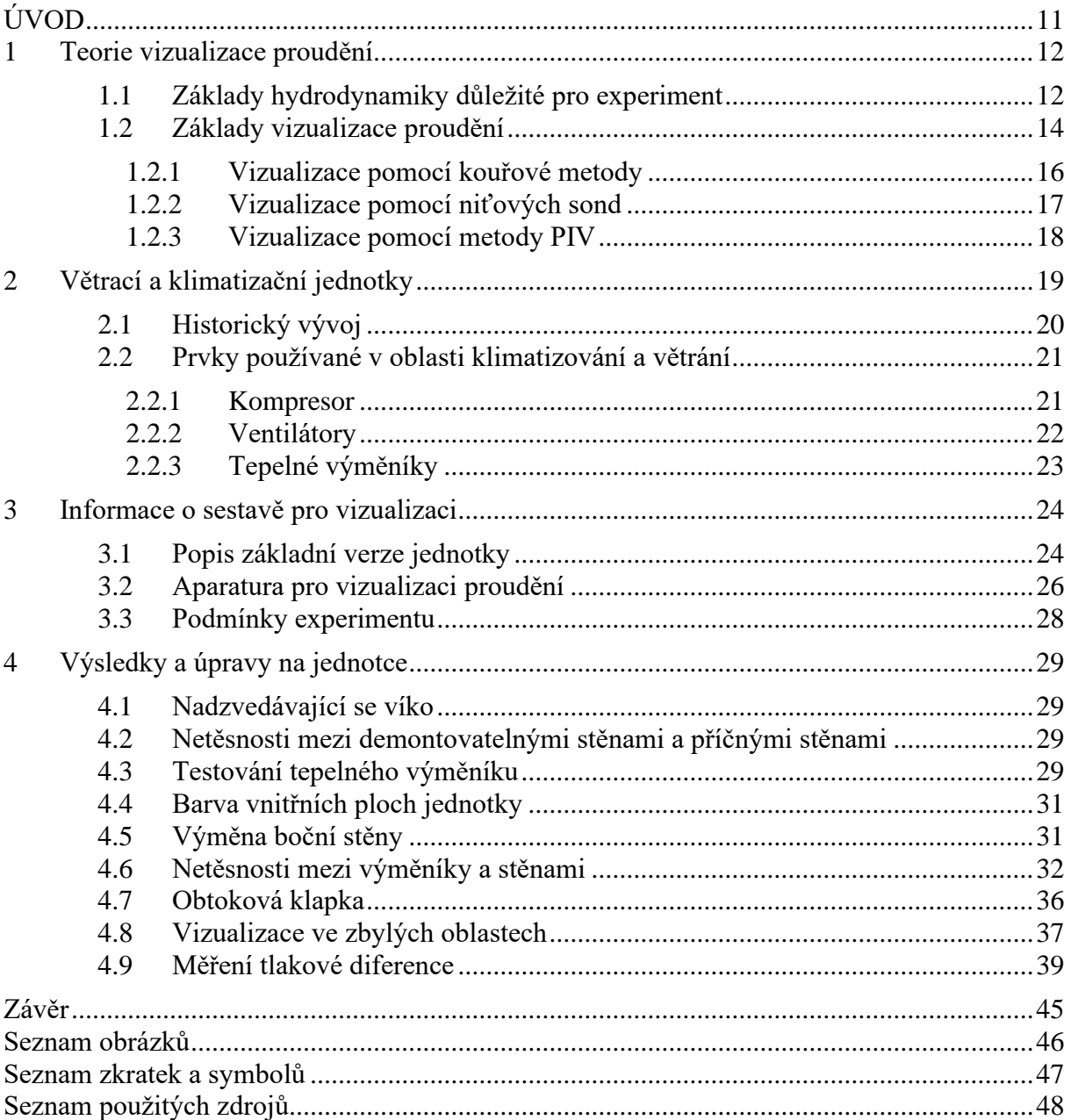

### <span id="page-10-0"></span>**ÚVOD**

Vizualizace proudění je jednou ze základních pomůcek inženýrů po celém světě. Díky tomu, že se proudění zkoumá u tekutin, tedy u kapalin i plynů, je škála využití velice široká. Pro mnoho lidí je známou pomůckou větrný tunel, kde své produkty testují například automobilky, stáje Formule 1 nebo výrobci letadel, kteří testují nové koncepty v jejich odvětví. Vizualizace proudění pomáhá pochopit aerodynamiku testovaného objektu. Díky tomu jsou automobilky schopné svůj automobil navrhnout tak, aby měl například díky menšímu odporu vzduchu nižší spotřebu. Naopak stáje Formule 1 využívají větrných tunelů, aby optimalizovaly proudění na povrchu monopostu tak, aby okolní vzduch proudil do daných komponent uvnitř, a přitom měl co nejmenší odpor, čímž docílí nejvyšší rychlosti. Využití vizualizace proudění nespočívá pouze ve strojírenském odvětví, ale například i ve stavebnictví, kdy se situací proudění zaobírá při řešení vzduchotechniky.

V oblasti klimatizací a větracích jednotek lze vizualizaci proudění využít pro analýzu situace uvnitř jednotky. Díky tomu, že člověk ví, jak vypadá daná situace uvnitř jednotky, lze rozmístění jednotlivých komponent upravit tak, aby se například zamezilo tvorbě vírů, které mají za následek tlakové ztráty nebo se samotný tok usměrnil do požadovaných oblastí a celá jednotka pracovala efektivněji. Další kapitolou mohou být tlakové ztráty. Ty v jednotkách vznikají buď proto, že jim v cestě stojí komponenty, nebo mohou vznikat jednoduše vnitřním třením. Tlakové ztráty je snaha minimalizovat, čímž je možné docílit efektivnějšího fungování jednotky. Pod tímto pojmem je možné si představit snížení nákladů na energii a tím i provoz nebo zvýšení výkonu a prodloužení životnosti.

Proudění je už v dnešní době možné simulovat pomocí specializovaných programů, které fungují na principu různých numerických metod. Tyto simulace jsou vhodné pro prvotní nahlédnutí na situaci při konturování výrobku, ale po vyrobení prototypu je vhodné tyto simulace ověřit i experimentálně, pomocí vizualizace proudění. Tyto experimenty nejen ověří správnost předešlých předpokladů, ale můžou i odhalit například výrobní chyby a nedostatky na výrobku. Cílem této práce je tedy rešerše metod vizualizace proudění, vytvoření ideálního prostředí pro proudění ve větrací jednotce, ale i úprava samotné konstrukce jednotky tak, aby bylo jednoduché sledovat, co se děje uvnitř. Dalším cílem je právě toto proudění pomocí fotoaparátu zachytit a analyzovat, co by se v jednotce dalo změnit, aby se zamezilo tlakovým ztrátám mezi jednotlivými komponentami.

#### <span id="page-11-0"></span>**1 Teorie vizualizace proudění**

#### <span id="page-11-1"></span>**1.1 Základy hydrodynamiky důležité pro experiment**

Základní typy proudění, které jsou důležité a lehce pozorovatelné se jmenují laminární a turbulentní. Rozdíl mezi těmito typy lze nejlépe popsat pomocí proudnic. Proudnice je definovaná, jako myšlená čára, jejíž tečna v libovolném bodě určuje směr rychlosti pohybující se částice tekutiny [1]. Laminární proudění se vyznačuje tím, že jednotlivé proudnice uvnitř pohybující se tekutiny se v žádném bodě neprotínají. K tomuto typu proudění dochází zpravidla při nižších rychlostech tekutiny [2]. Přechod mezi laminárním a turbulentním prouděním je popsán pomocí Reynoldsova čísla. Toto bezrozměrné podobnostní číslo je definováno rovnicí dle [3]:

$$
R_e = \frac{d \cdot v \cdot \rho}{\eta} \tag{1}
$$

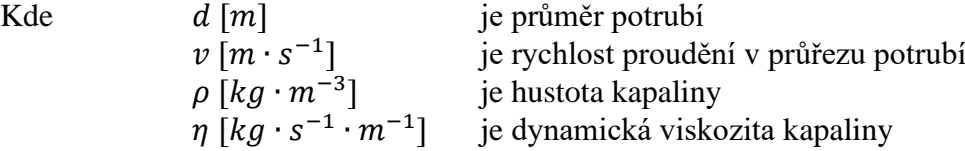

Pokud Reynoldsovo číslo nabývá hodnot menších než 2 300, jedná se se o proudění laminární. Pro hodnoty Reynoldsova čísla větší než 4 000 se jedná o proudění turbulentní. Pokud ale číslo nabývá hodnot mezi 2 300 a 4 000, jedná se o proudění takzvaně přechodové, které se vyznačuje tím, že se po určitý časový úsek chová jako laminární a následně jako turbulentní [1]. Turbulentní chování kapaliny se vyznačuje náhodnými změnami, výkyvy nebo poruchami proudění. Rychlost takového toku se pak mění v závislosti na čase nebo místě měření [4].

Proudění kapalin můžeme obecně rozdělit do těchto skupin [5]:

- 1. Podle fyzikálních vlastností
	- a) Ideální tekutina zanedbáváme u ní vnitřní tření
		- (1) Potenciální částice se pohybují po drahách přímočaře nebo křivočaře, ale neotáčejí se kolem vlastní osy
		- (2) Vířivé částice se vůči pozorovateli natáčejí kolem vlastních os
	- b) Skutečná tekutina vnitřní tření kapaliny není zanedbáváno
		- (1) Laminární částice se pohybují ve vrstvách a nepřemísťují se v průřezu
		- (2) Turbulentní částice se přemísťují i po průřezu

#### 2. Podle kinematických vlastností

- a) Uspořádaní v prostoru
	- (1) Jednorozměrné 1D
	- (2) Dvourozměrné 2D
	- (3) Třírozměrné 3D
- b) Závislost na čase
	- (1) Ustálené proudění je nezávislé na čase (rychlost tekutiny je konstantní)
	- (2) Neustálené rychlost proudění je závislé na čase

Důležitým tématem pro tuto práci je význam vírů, které se tvoří při proudění. Pokud se mluví o vírech v dokonalé tekutině nebo laminárním proudění, jedná se o oblasti, které jsou ohraničeny proudnicí, tudíž obsahují stále tytéž částice. Turbulentní vír, který je pro tuto práci důležitý, protože se vyskytuje při turbulentním proudění, lze popsat jako část tekutiny, ve které je rotace vektoru okamžité rychlosti nenulová a nahodile se pohybuje prostorem. Víry vznikají pouze z takových zpomalených částic, které jsou schopny získat energii na újmu energie středního proudění. Dále může docházet ke kaskádovitému přenosu energie, kde se velké víry rozpadají na malé. Tento kaskádovitý proces je ukončen disipací energie nejmenších vírů na teplo [5]. Z tohoto důvodu se jedná o nepříznivý jev uvnitř větrací jednotky, kdy dochází k přeměně kinetické energie na teplo a k negativnímu ovlivnění tlakových ztrát.

#### <span id="page-13-0"></span>**1.2 Základy vizualizace proudění**

Samotné proudění můžeme definovat jako pohyb tekutiny v jednom směru [6]. Aby bylo proudění možné pozorovat nebo zachytit například na fotoaparát je nutné, aby nebylo bezbarvé. Velké množství prostředí, ve kterých je žádoucí proudění pozorovat ale bezbarvé je. Tímto problémem se zabývá vizualizace proudění. Vizualizaci proudění je možné uskutečnit pomocí široké škály různých metod, které se liší v mnoha faktorech. Tyto faktory jsou například náročnost na přípravu nebo způsob zachycování výsledků. Metody je možné rozdělit na dotykové, během kterých zavádíme do tekutin různé hmotné látky, a na bezdotykové optické metody, které fungují na principu registrace optického záření [7]. Třetí možností může být kombinace předchozích dvou, což je metoda dodávání energie [1].

Dotykové metody jsou založené na tom, že se do průhledné tekutiny zavádí látka, která vytvoří viditelné ucelené oblasti, které je možné pohodlně pozorovat. Vpravovaná látka nesmí ovlivňovat proudnice plynu, do kterého je vpravována [8]. Pokud by docházelo k ovlivnění proudnic, veškeré pozorování by ztrácelo smysl, protože by výsledky nebyly relevantní. Dodání viditelných částic do tekutiny je možné buď přímým vpravením, nebo za pomoci chemické reakce uvnitř tekutiny [1]. Mezi tyto metody řadíme metodu kouřovou, která byla využita pro vizualizaci proudění v experimentální části této bakalářské práce a je vhodná pro pozorování pohybu tekutiny v prostoru. Další známou metodou je olejová metoda, kdy je na povrch tělesa nanesen olej, který je poté unášen proudem tekutiny. Díky této stopě, kterou za sebou olej zanechává, je možné určit trajektorii proudění [9]. Využití tohoto způsobu vizualizace je možné vidět u monopostů Formule 1, kdy chtějí stáje otestovat aerodynamiku svých vozidel, jak je vidět na obr. 1.

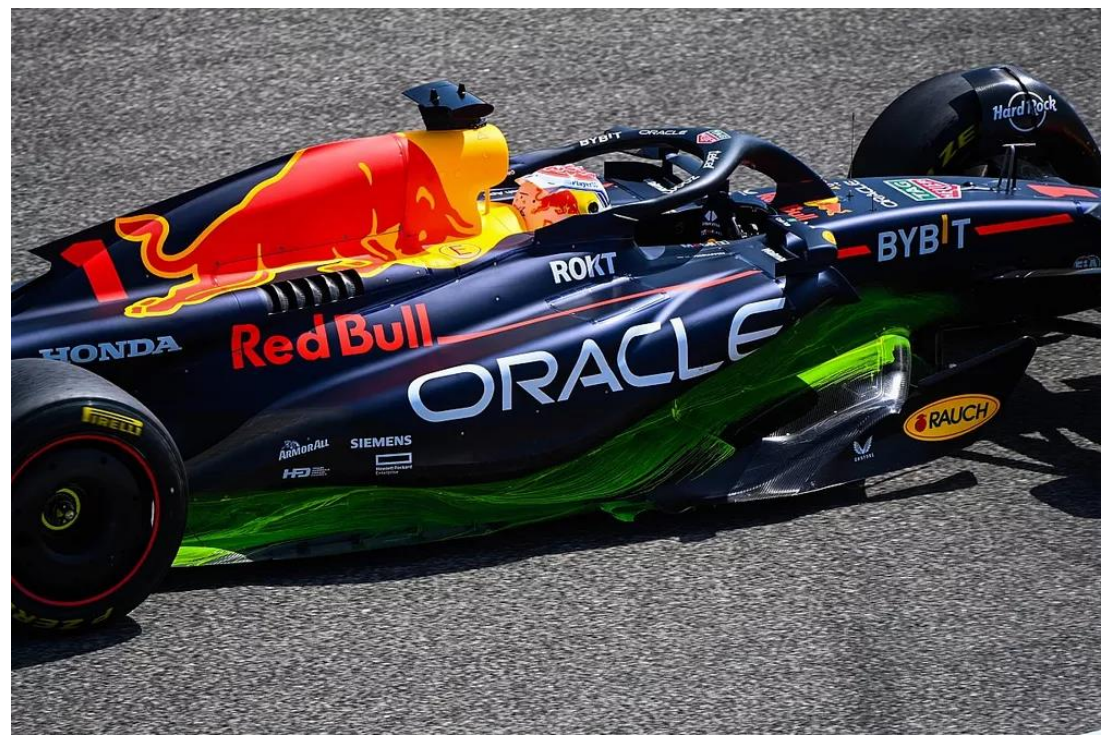

*Obr. 1: Zelený olejový film na voze F1 [16]*

Bezdotykové metody získávají informace o stavu proudění uvnitř sledovaného objektu pomocí světelného záření, které neovlivňuje proces v daném objektu. Kvůli požadavkům, které jsou kladené na experimentální zařízení a jeho provoz, se optické metody používají převážně pouze v laboratorních podmínkách na speciálně upravených modelech [7]. Při zavádění látky během dotykových metod se není možné vyhnout generaci miniaturních poruch v proudovém poli, čemuž je možné se bezdotykovými metodami vyhnout. Zpracování dat je možné rozdělit na dva způsoby. První možností je přijímat a porovnávat stavy světla, které prošlo tekutinou a které ne. Tyto výsledky následně integrovat podél délky celé dráhy světla v tekutině. Druhým způsobem je zaznamenávat rozptyl světla v určitém bodě. Předpokládá se, že světlo nese informaci o stavu proudění z bodu, kde bylo rozptýleno, a že se dalším průchodem tekutinou toto světlo už znovu nemění. Zaznamenané informace jsou tedy lokálního původu, což je důležité, pokud je proudění tekutiny trojrozměrné. Vlastnosti rozptýleného světla jsou následně porovnané s vlastnostmi světla, které nebylo ovlivněno proudovým polem. Porovnávané jevy u světel jsou amplituda, směr, frekvenční fáze a polarizace [1].

Třetí možností vizualizace proudění je možné považovat dodávání energie nebo tepla do zkoumaného prostředí. Tuto metodu je možné považovat za kombinaci dvou předchozích principů. Cizí látka, která je vnášena do tekutiny, je tentokrát nehmotná. Je to energie, která je vnášena do určitých, sledovaných částí toku. Tyto části tekutiny se poté chovají jako indikátory a lze je odlišit od zbytku tekutiny díky jejich zvýšené energetické hladině. Během této metody vzniká svítivost, která je spojena nejen s generováním silných jisker v proudu plynu, ale také s elektronovým paprskem nebo metodami doutnavého výboje. Nejjednodušší metodou, jak přidat teplo do proudu plynu je jednoduše do proudu vložit tenký drát, který je elektricky vyhřívaný. Teplota tekutiny v okolí drátu se zvýší, a protože tlak proudu zůstává konstantní, jejich hustota je nižší než hustota okolního, nerušeného proudu, a už je poté proudění díky této změně možné pozorovat.[1]

kouře

#### <span id="page-15-0"></span>**1.2.1 Vizualizace pomocí kouřové metody**

Kouřová metoda je jedna z nejjednodušších a dlouho známých metod vizualizace proudění plynů. První vpravování kouře do tekutiny za účelem vizualizace proudění provedl už v roce 1896 Ludwig Mach [1]. Metoda se využívá hlavně pro vizualizaci v plynech [7]. Pod slovem "kouř" se skrývá více látek, které je možné použít dle potřeby. Může se jednat o různé výpary, mlhy, nebo páry, jejichž výběr lze určit podle jejich specifických vlastností a vyžadovaných požadavků. Žádané vlastnosti pro kouř jsou dobrá viditelnost, rozpoznatelnost, netoxičnost a aby byl stálý vůči mísení nebo neutrálně nadnášený. Tyto vlastnosti jsou u kouřů hůře splnitelné oproti jednoduchým barvivům, která jsou vpravována do vody. Některé z možných kouřů totiž mohou být hořlavé a tato vlastnost může být v mnoha situacích velice nebezpečná [1].

Metody vizualizací kouřem můžeme rozdělit na zavádění buď pouze kouřových částic do celého objemu plynu nebo celých souvislých vláken kouře. Zavádění částic je vhodnější pro laboratorní podmínky a testování částí vzduchotechnických zařízení. Zaváděné částice musí sledovat proudnice a mít malou pádovou rychlost. Jako vizualizační kouř se dá využít sražený a teplem vysublimovaný metylaldehyd, který tvoří lehké bílé vločky [7].

Princip kouřové metody spočívá v pozorování, případně fotografování a následném zjišťování trajektorií částic kouře unášených prouděním. Pro tuto metodu také můžeme využít souvislých vláken, které jsou tvořeny za pomoci hřebenové trysky [7]. Hřebenová ryska se skládá ze zásobníku kouře, ze kterého je vyveden právě takový počet vyústek, kolik je potřeba souvislých vláken kouře. Kouř poté proudí ze zásobníku ven a tvoří tyto vlákna, která jsou nasměrována na testovaný model a odhalují aerodynamické jevy v jeho okolí. Díky tomu, že tato metoda umožňuje vizualizaci proudění i ve vnitřních prostorech a pomocí prosvětlovací roviny i libovolných průřezech, se ukázala jako nejvhodnější pro splnění zadaného úkolu vizualizace ve větrací jednotce. Použití této metody je možné vidět na obr. 2, kde je touto metodou pozorováno proudění v okolí letounu F-18 agentury NASA.

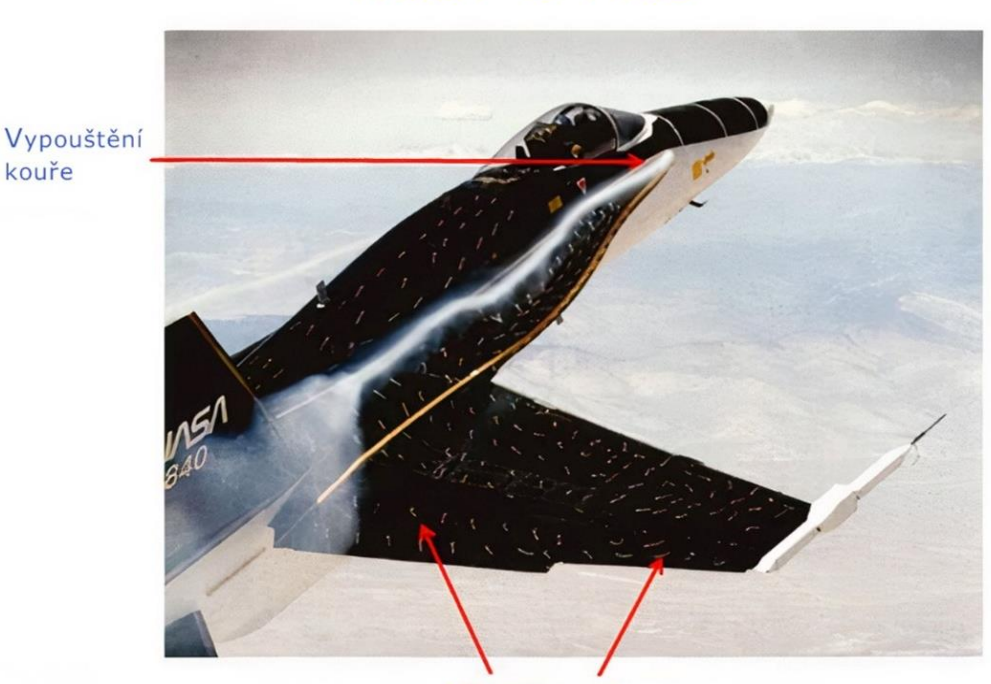

# Kouř a nitě

Nitě na povrchu

*Obr. 2: Vizualizace proudění za pomoci kouře a nití [10] - upraveno*

#### <span id="page-16-0"></span>**1.2.2 Vizualizace pomocí niťových sond**

Vizualizace proudění pomocí niťových sond je vhodná pro proudění v plynech a spočívá v přidělání provázků na povrch testovaného objektu. Slouží k pozorování chování plynu těsně u povrchu objektu [10]. Během laminárního proudění nitě dobře indikují směr lokálního proudění v určitém místě. Když proudění přejde na nestabilní nebo turbulentní formu, nitě začnou vykazovat nestabilní pohyb a časté změny směru [1]. Díky tomu lze rozpoznat přechod mezi prouděními. Nitě jsou také schopny odhalovat přesné umístění vírů, kdy tvoří kruhové obrazce právě v těchto místech jejich výskytu.

Pro větší vliv proudění na provázek a zajištění lepších výsledků je možné na jeho konec přidělat například malý kousek peří, které umocní vliv proudění [7]. Výběr velikosti a materiálu nití záleží na velikosti modelu a typu proudění. Nitě i několik centimetrů dlouhé a vyrobené z obyčejné příze je možné použít na velké modely, jako například na modelu automobilu nebo i na plně funkčním letadle viz obr. 2. Je ale očividné, že takto dlouhé nitě by nefungovaly na menších modelech a slabších prouděních. Proudění by nemuselo nitě ovlivňovat nebo by se nití na model nemusel vejít dostatečně velký počet pro zajištění kvalitních výsledků. Z tohoto důvodu byly vyvinuty miniaturní nitě, které jsou fluorescentní o průměru asi 20 µm. Jejich pozorování je následně ulehčené fotografováním pod ultrafialovým zářením [1].

#### <span id="page-17-0"></span>**1.2.3 Vizualizace pomocí metody PIV**

PIV je zkratka anglických slov Particle Image Velocimetry a někdy se tato metoda překládá jako laserová anemometrie. Jedná se o modernější z vybraných metod. Je opět založena na zavádění částic do tekutiny, ale následné zpracování dat je provedeno počítačem, který má za cíl získat vektorovou mapu rychlostí proudového pole. To je možné díky tomu, že je známá frekvence mezi jednotlivými pulzy a počítač následně může vytvořit obrazy částic v různých časových intervalech. Procesor pak identifikuje polohy jednotlivých částic a vyhodnotí změny poloh ve dvou rovinách, které jsou na sebe kolmé [7]. Trajektorie částic je zachycena pomocí CCD detektoru, který je ovlivňován tepelným šumem, nebo CMOS kamerou. Tyto kamery zachytí trajektorie částic díky dvěma krátkým světelným zábleskům [11].

Dnes můžeme PIV metodu využít v mikroměřítku nebo i na plochách větších než tři metry čtvereční a při rychlostech proudění od milimetrů za sekundu, až po kilometry za sekundu, zároveň umožňuje studium složitých proudění, jako jsou víry nebo proudění okolo lopatek rotorů [11]. Systém a uspořádání komponent pro tuto metodu je možné vidět na obr. 3.

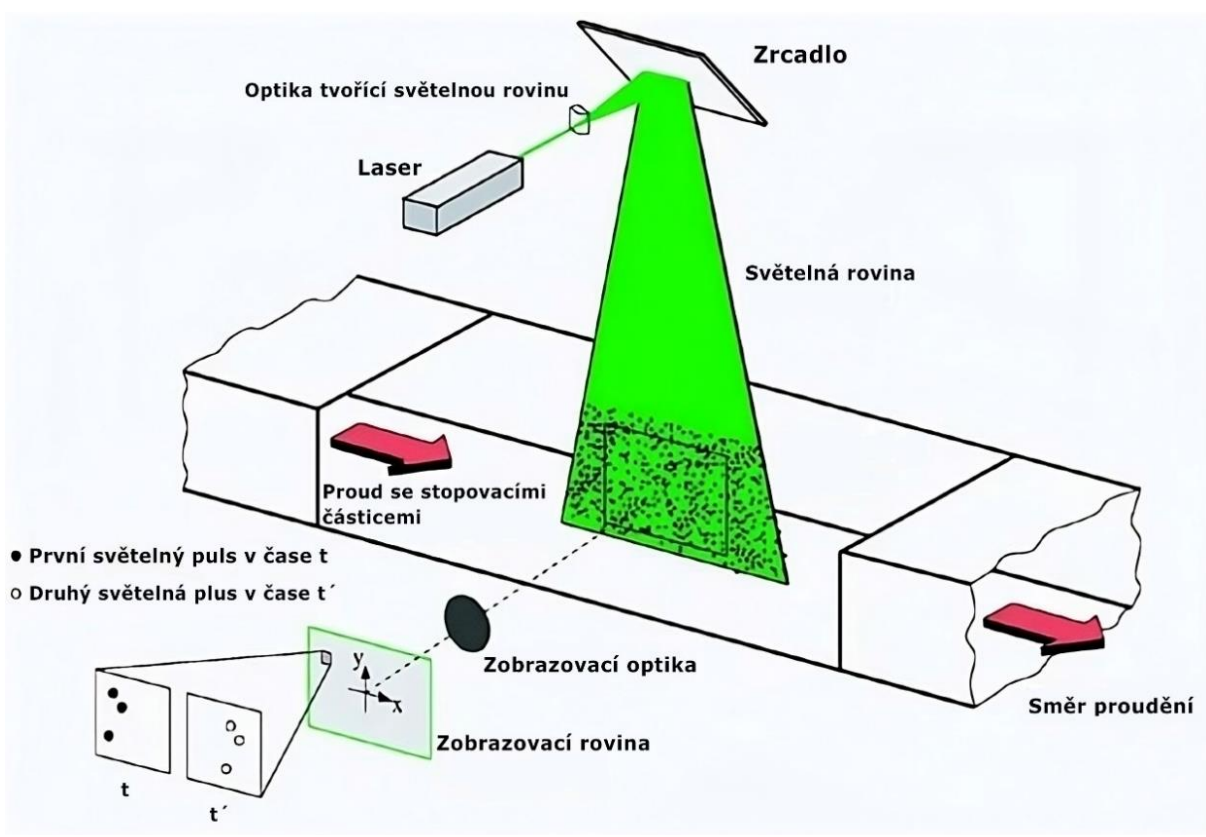

*Obr. 3: Soustava pro PIV metodu [22]- upraveno*

#### <span id="page-18-0"></span>**2 Větrací a klimatizační jednotky**

Větrání a klimatizování je možné rozdělit podle základního systémového řešení tohoto problému. Rozdíl mezi klimatizováním a takzvaným "HVAC" systémem spočívá v tom, že "HVAC" systém je schopný nejen teplotu okolí snižovat, ale na rozdíl od klimatizačních systémů i v případě potřeby zvyšovat. Tato zkratka se skládá z počátečních písmen slovních výrazů heating", "ventilation", "air-conditioning" [12], tedy v překladu "vytápění", "ventilace" a "klimatizování". Tato zkratka je využívána pro obecné označení systému, který umožnuje tyto funkce. V souvislosti s klimatizováním je úzce spojeno i téma udržování optimální vlhkosti. [13]

Základní procesy klimatizování je možné rozdělit na [13]:

- jednoduché procesy vytápění a chlazení
- chlazení s odvlhčováním
- vytápění se zvlhčováním
- adiabatické míchání dvou proudů vzduchu
- chlazení odpařováním

Při jednoduchém procesu vytápění a chlazení nedochází k vlhčení ani odvlhčování vzduchu. Příkladem může být tepelné čerpadlo s topnou spirálou, která jednoduše předává energii do okolí. Při chlazení s odvlhčováním se jedná o to, že ve většině chladicích procesů je teplota rosného bodu vlhkého vzduchu vstupujícího do chladicí spirály vyšší než povrchová teplota chladicí spirály, takže vodní pára ve vstupujícím vzduchu bude kondenzovat na chladicí spirále a poté bude kondenzát odváděn. V důsledku tohoto stavu se sníží specifická vlhkost odcházejícího vlhkého vzduchu. Vytápění se zvlhčováním vzduchu se využívá ve většině komerčních zařízení, jako jsou velké kancelářské prostory, nemocnice a moderní školy, kde se používají systémy ústředního vytápění a chlazení "HVAC". V těchto případech je žádoucí zvlhčovat přiváděný ohřátý vzduch do různých místností a prostor, aby byla zachována pohodlná relativní vlhkost, zejména v místech, kde je venkovní relativní vlhkost v zimním období velmi nízká. Při procesu vytápění se zvlhčováním je vzduch nejprve ohříván topným hadem nebo plynovou pecí a poté je zvlhčován přidáním vlhkosti, než je přiváděn do prostoru. Mnoho klimatizačních aplikací vyžaduje směšování dvou proudů vzduchu. To platí zejména pro velké budovy, většinu výrobních závodů, kancelářských prostor a nemocnic, ve kterých musí být zpětný vzduch z prostoru smíchán s určitým požadovaným venkovním čerstvým vzduchem pro řádné větrání, než vstoupí do klimatizační jednotky. Při tomto procesu je přenos tepla do okolního prostoru obvykle malý a lze jej ignorovat. Posledním typem je chlazení pomocí odpařování. Konvenční chladicí systémy, jako jsou střešní a systémové klimatizační systémy a systémy tepelných čerpadel, pracují v chladicím cyklu, který má vysoké počáteční a provozní náklady a náklady na údržbu. V horkém a suchém klimatu se však můžeme vyhnout vysokým nákladům na chlazení použitím odpařovacích chladičů. Odpařovací chladič je založen na jednoduchém principu, kdy se voda odpařuje a tím je spotřebováno velké množství energie, které je odebráno z okolí, čímž se snižuje teplota. V důsledku toho se během procesu ochlazuje voda i vzduch. [13]

Dnes je "HVAC" systémy možné nalézt nejen v budovách, ale v podstatě i ve všech dopravních prostředcích. Správné klima okolní atmosféry zaručuje pro člověka pohodlí. Toto pohodlí může být podceňované, ale protože právě u dopravních prostředků toto pohodlí velice ovlivňuje soustředění řidiče, je velice důležité pro bezpečnost provozu [12]. Naopak v kancelářských prostorách mohou tyto systémy zvýšit celkovou efektivitu práce, ale taky ovlivnit zdraví personálu.

#### <span id="page-19-0"></span>**2.1 Historický vývoj**

Větrání, vytápění a klimatizování bylo součástí života lidí už od samotných Římanů. Ti věděli, že čerstvost a teplota vzduchu má vliv na jejich zdraví. Proto měli ve svých příbytcích první jednoduché systémy centrálního vytápění [14]. První dopravní prostředky byly velmi primitivní. Například vozy tažené koňmi měly otevřený prostor pro cestující a ti se proto museli pouze za pomoci oblečení přizpůsobit venkovním podmínkám [12].

Revoluční dobou pro toto odvětví nastalo v 19. století, kdy vynálezy jako parní radiátor nebo pec s nucenou cirkulací položily základy pro moderní "HVAC" systém [14]. S příchodem průmyslové revoluce a s tím souvisejícím pokrokem v podstatě ve všech technických oborech se postupem času dostalo i na automobily. Vývoj systému "HVAC" se lehce lišil v automobilovém a stavebním průmyslu. S vývojem automobilů přišly uzavřené prostory, kde se už "atmosféra" uvnitř dala ovlivňovat. První řešení vytápění a větrání byla opět velmi primitivní. Funkci větrání splňovalo stahování okének nebo větrací otvory uvnitř dveří. Naopak vytápění se řešilo někdy i kuriózně, jako například pomocí přídavné izolace v podobě pálených cihel přilepených na interiér vozidla nebo umístěním přímotopu. První automobil s klimatizačním systémem se dostal na trh v roce 1939. Tento typ obsahoval kompresor, kondenzátor, dehydrátor a výparník, tedy moderní uzavřený systém. Problém byl ale v tom, že kompresor se nedal odpojit, a proto klimatizace fungovala i během zimních měsíců. Až v letech 1954-1955 přišla firma Nash-Kelvinator s klimatizačním systémem pro masový trh, který měl dnes známé ovládání na palubní desce. [12]

Klimatizování v budovách se vyvíjelo podobně. V roce 1902 vynalezl Willis Carrier systém, který umožňoval chlazení velkých budov. Systém fungoval na principu odstraňování vlhkosti ze vzduchu, díky čemuž klesala i jeho teplota. Tento systém ještě ale nebyl nazýván klimatizačním. S tímto názvem přišel Stuart Cramer, který přišel naopak se systémem, který vlhkost do vzduchu dodával a tím zlepšoval pracovní podmínky pro dělníky v továrnách. O dva roky, v roce 1904 na Světové výstavě v St. Luis byl představen systém, který byl schopný zajistit cirkulaci vzduchu o objemu přes 991 metrů krychlových za minutu. [14]

#### <span id="page-20-0"></span>**2.2 Prvky používané v oblasti klimatizování a větrání**

#### <span id="page-20-1"></span>**2.2.1 Kompresor**

Hlavní komponentou ve všech jednotkách s uzavřeným okruhem je kompresor, který má za úkol výpary chladiva stlačit a následně tyto přehřáté páry chladiva cirkulovat systémem. Do stlačovací komory se nesmí dostat žádné nečistoty ani tekutiny, jinak by se komora poškodila a celý kompresor by přestal fungovat. Jedná se i o komponentu, která spotřebuje nejvíce energie, může se jednat až o 80 % veškeré spotřebované energie jednotkou. [12]

Základní typy kompresorů můžeme rozdělit podle způsobu stlačování plynu na [12]:

- Pístový (Reciproční) kompresor
- Rotační
- Scroll (Spirálový)kompresor

Reciproční typ kompresoru funguje na podobném principu jako motory. Skládá se nejčastěji ze dvou pístů, které jsou uloženy do tvaru "V", které jsou poháněny klikovým hřídelem, který je k nim napojen pomocí ojnice [12]. Ve chvíli, kdy se píst pohybuje směrem dolů, páry chladiva jsou nasávány sacím ventilem do válce, kde jsou drženy až do následující fáze. V této fázi dojde k pohybu pístu směrem nahoru, což způsobí navýšení tlaku, co má při nastaveném přetlaku za následek otevření ventilu a vytlačení stlačeného chladiva dále do systému [15].

Rotační kompresor se skládá z minimálně dvou lopatek připevněných k rotoru a namontovaných v pravém úhlu k sobě, které se ale mohou translačně pohybovat. Při pohybu rotoru se lopatky radiálně posouvají, aby udržely kontakt s tělem kompresoru, což je zajištěno odstředivou silou. Tento kompresor má tři kompresní komory, do kterých se dostává chladivo a kombinací pohybu rotoru a lopatek se postupně zmenšuje prostor s dodaným chladivem a tím se docílí komprese [12]. Tyto kompresory se využívají u malých klimatizací kvůli jejich tichému zvuku a nízkým vibracím [15].

U spirálového kompresoru dochází ke kompresi v prostorech vzniklých mezi dvěma spirálovitými kusy neboli šroubovicemi. Jedna šroubovice je pevná a druhá je připevněna k hnací hřídeli kompresoru. Hnaná šroubovice se neotáčí kolem své osy, ale obíhá kolem druhé šroubovice. Právě tímto pohybem vznikají kompresní komory ve tvaru půlměsíce, jak je možné vidět na obr. 4. Je zde také možné vidět různé fáze komprese. Ve fázi "A" dochází ke zvětšování objemu komory a tím je chladivo nasáváno dovnitř i bez fyzického sacího ventilu. V druhé fázi "B" dochází ke kompresi nasátého chladiva a tím se zvýší jeho tlak a teplota na požadovanou hodnotu. V poslední fázi "C" už dochází k vytlačení chladiva středem šroubovice. V tomto středu je umístěn ventil, který zaručuje, že se chladivo nedostane zpět do kompresoru ve chvíli, kdy není v provozu. Během provozu jsou všechny komory vždy v určité fázi procesu komprese a díky tomu je vstupní i výstupní proudění chladiva kontinuální. Kompresor má také méně pohyblivých součástí, tím pádem dochází i k menšímu opotřebení [12]. Často se používá u velkých chladičů vody, protože jde o kompresor, který může pracovat s velkým množstvím chladiva v systému [15].

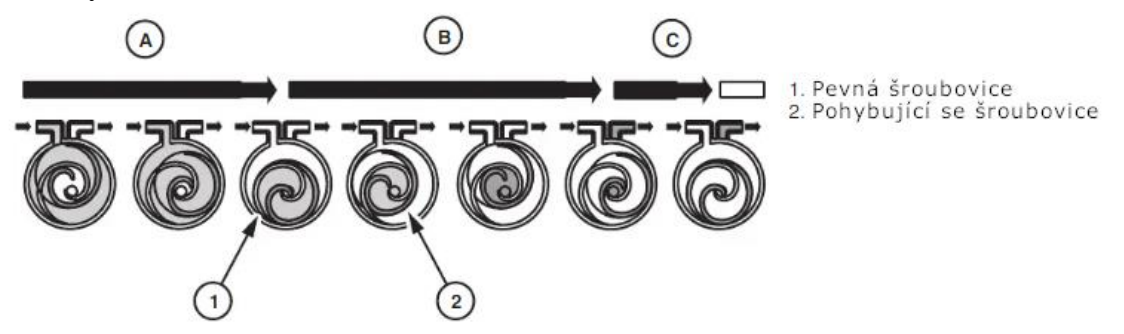

*Obr. 4: Proces komprese spirálového kompresoru [12]- upraveno*

#### <span id="page-21-0"></span>**2.2.2 Ventilátory**

Za velice primitivní typ ventilátoru je možné považovat i vějíř, který také splňoval úlohu rozpohybování vzduchu v okolí, hojně využívaný v 18. století. Ventilátor je ale nyní možné definovat jako: "stroj s rotačními lopatkami, který přijímá mechanickou energii a využívá ji prostřednictvím jednoho nebo více oběžných kol vybavených lopatkami k udržení nepřetržitého proudění vzduchu nebo jiného plynu, který jím prochází" [16]. Obecně ventilátor pracuje při podmínkách, které udává provozní bod, jímž je průsečík tlakové charakteristiky ventilátoru s charakteristikou sítě [17].

Ventilátory můžeme rozdělit dle směru proudění vzduchu, který vytvářejí na [16]:

- Axiální (lopatkové) ventilátory
- Radiální ventilátory
- Ventilátory se smíšeným průtokem

Dalším dělením může být podle celkového působícího tlaku na [17]:

- Nízkotlaké do 1 KPa
- Středotlaké do 3 KPa
- Vysokotlaké nad 3 KPa

U axiálních ventilátorů vzduch proudí přímo skrze oběžné kolo v konstantní vzdálenosti od jeho osy. Hlavní složka síly lopatky na vzduch je nasměrována axiálně ze strany vstupu na směr výstupu, přičemž výsledný nárůst tlaku je způsoben právě činností lopatky. Nechybí ani tangenciální složka, která vzniká jako reakce na hnací moment a vzduch se tedy také otáčí kolem osy oběžného kola. Tyto ventilátory jsou vhodné pro vysoký poměr průtoku a tlaku [16]. Nejčastější použití je přívod a odvod vzduchu při nízkém dynamickém odporu vzduchu v systému [18].

Odstředivé nebo radiální proudění, kde vzduch vstupuje axiálně do oběžného kola a při otáčení do pravého úhlu postupuje lopatkami radiálně ven. Jelikož je síla lopatky tangenciální, vzduch má tendenci se s těmito lopatkami otáčet. Odstředivá síla vyplívající z rotace je tedy v souladu s radiálním prouděním vzduchu, a to je hlavní příčinou nárůstu tlaku. Podle sklonu nebo zakřivení lopatky může také docházet k přírůstkovému nárůstu tlaku v důsledku působení lopatky. Tyto ventilátory jsou vhodné pro nízký poměr průtoku a tlaku [16]. Jejich časté použití spočívá v přívodu a odvodu vzduchu ve ventilačních systémech s dlouhými vzduchovými kanály a vysokým dynamickým odporem vzduchu [18].

Ventilátory se smíšeným průtokem se vyznačují tím, že vzduch do nich vstupuje axiálně, ale je vypouštěn pod úhlem mezi přibližně 30° až 80°. Lopatky oběžného kola přesahují zakřivenou část průtokové dráhy, přičemž síla lopatky má složku jak ve výtlačném směru, tak i ve směru tangenciálním. Nárůst tlaku je tím pádem způsoben jak lopatkovým, tak odstředivým působením sil. Vhodné pro kompromis v průtoku a vzestupu tlaku mezi odstředivými a axiálními typy ventilátorů. [16]

#### <span id="page-22-0"></span>**2.2.3 Tepelné výměníky**

Tepelný výměník je možné definovat jako zařízení pro přenos tepla, které se používá pro přenos vnitřní tepelné energie mezi dvěma nebo více tekutinami o různých teplotách. Ve většině výměníků tepla jsou tekutiny odděleny teplosměnnou plochou a v ideálním případě se nemísí. Jejich využití je velice široké, je možné je najít v klimatizacích, energeticém průmyslu nebo v každodenním využití jako například u radiátorů [19]. Tepelné výměníky lze dělit podle mnoha faktorů, jako je například směr proudění nebo typ konstrukce.

Teplené výměníky je možné rozdělit dle směru proudění následovně [20]:

- Souproudý výměník
- Protiproudý výměník
- Křížový výměník

Protiproudý výměník se vyznačuje tím, že dvě tekutiny uvnitř výměníku proudí vůči sobě paralelně ale v opačném směru. Toto uspořádání umožňuje největší změnu teploty obou tekutin a je proto nejúčinnější. U souproudého výměníku jsou proudy opět paralelní, ale proudí ve stejném směru. To je méně účinné, ale zase umožňuje více rovnoměrnou teplotu stěn. Výměníky s křížovým prouděním se vyznačují kompromisem mezi předešlými výměníky. Tekutiny se pohybují v pravém úhlu vůči sobě [20]. Všechny typy proudění ve výměnících je možné vidět na obr. 5.

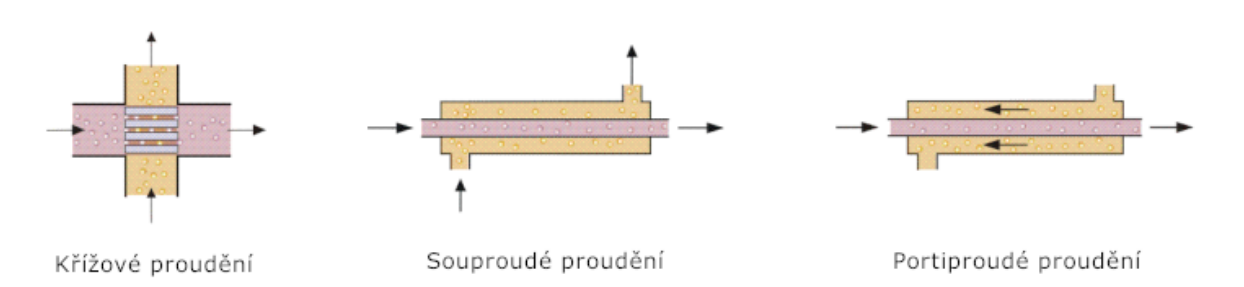

*Obr. 5: Typy proudění ve výměníku [20] - upraveno*

Dále je možné tepelné výměníky rozdělit dle konstrukce na [19]:

- Trubkové výměníky tepla s dvojitou trubkou, s pláštěm a trubkou, vinutá trubka
- Deskové výměníky tepla utěsněné, spirálové, deskové cívky, lamelové
- Výměníky se zvětšeným povrchem trubka-žebro, deska-žebro
- Regenerátor s pevnou maticí, rotační

Nebo dle typu výměny tepla [19]:

- Přímý kontakt
- Nepřímý kontakt

U výměníku s nepřímým kontaktem zůstávají proudy tekutiny oddělené a přechod tepla probíhá nepřetržitě přes dělící nepropustnou stěnu. Jedná se o nejčastější typy výměníků. Naopak u výměníků s přímým kontaktem tekutiny nejsou stěnou odděleny. Díky absenci stěny je dosaženo těsnějšího teplotního přiblížení. U těchto typů je často proces přenosu tepla doprovázen také přenosem hmoty. Příklad výměníků s přímým kontaktem je chladící věž [19].

#### <span id="page-23-0"></span>**3 Informace o sestavě pro vizualizaci**

#### <span id="page-23-1"></span>**3.1 Popis základní verze jednotky**

Já jsem se dostal už k sestavené jednotce, které chyběl pouze ventilátor. Ventilátor byl nahrazen jeho přibližným modelem, aby se rozmístění vnitřních stěn a rozpěr dalo uspořádat i před jeho dodáním. Jednotka měla tvar kvádru, který měl vrchní a přední stěnu vyrobenou z průhledného plexiskla o šířce 4 mm a zbytek stěn z bílého pěněného PVC. Vrchní stěna z plexiskla v sobě měla obdélníkovou díru, do které byla vsazena a tavným lepidlem přilepena vyústka pro odvod vzduchu. Lepidlo z tavící pistole zaručovalo utěsnění po obvodu vyústky. Horní i boční stěny byly odmontovatelné z důvodu ulehčení práce uvnitř jednotky. Přední stěna byla přidělána ke zbytku jednotky za pomoci dvou stavitelných pákových uzávěrů spojujících vrchní část přední stěny a bočních stěn a ve spodní části byla přední stěna po celé délce zasazena do mezery mezi úzkým pruhem PVC, bočními stěnami a vnitřními rozpěrami. Víko bylo opět přiděláno pomocí stavitelných pákových uzávěrů, kterých bylo po obvodu umístěno jedenáct. Jednotka se dala rozdělit na pomyslné "sektory", za které se daly považovat prostory mezi jednotlivými komponentami, které se uvnitř jednotky nacházely.

První komponenta, kterou protékal vzduch, byl radiální ventilátor. Pomocí tohoto ventilátoru byl do jednotky vpravován vzduch z okolí. Ventilátor byl umístěn mimo jednotku a pomáhal regulovat a určit průtok vzduchu jednotkou. K jednotce byl připojen pomocí redukce, která byla vytištěna na 3D tiskárně tak, aby prakticky žádný vzduch neunikal mimo jednotku a nevznikaly žádné ztráty. Jednalo se o radiální ventilátor typu G3G 160-RO31-04.

První komponentou uvnitř samotné jednotky byl filtr, který měl za úkol zabránit makro i mikročásticím uvnitř vzduchu projít do dalších částic jednotky, kde by tyto částice mohly způsobit například poruchu ventilátoru nebo zanesení výměníků, zhoršit průchodnost a tím i jejich účinnost. Jednalo se o nový filtr o rozměrech 28,5 x 28,5 cm, který je používaný ve vozidlech Škoda Octavia třetí generace. Filtr byl vložen mezi dvě stěny z pěněného PVC, takže aktivní plocha, skrze kterou proudil vzduch, byla 22,5 x 22,5 cm.

Následoval hlavní ventilátor, jehož úlohou v jednotce bylo zaručit stálé proudění vzduchu v celé jednotce. Jednalo se o ventilátor RG190- 39/18/2TDMO (9595420223) 48VDC, který byl napojen na zdroj konstantního nastavený tak, aby dodával napětí 36,2 V a regulátor otáček tohoto ventilátoru.

Dále následovaly dva tepelné výměníky, které bylo možné demontovat z jednotky vysunutím boční průhlednou stěnou. Samotné výměníky byly nové, originálně používané v topení automobilu RENAULT Espace II. První výměník byl uložen kolmo na víko a vzduch skrze něj tím pádem proudil vždy. Druhý výměník byl uložen pod úhlem 37 ° v pravé části jednotky. Pro tento typ uložení bylo využito přilepení PVC desky pod úhlem tavící pistolí. Tuto stěnu je možné vidět v pravé části obr. 6. Výměník byl uložen pod úhlem, aby se vytvořil prostor pro obtok vzduchu ve chvíli, kdy by bylo vyžadováno využití pouze jednoho tepleného výměníku.

Nad tímto výměníkem byla zalomená klapka vyrobena opět z pěněného PVC. Ta měla za úkol ovlivňovat, jestli bude vzduch protékat pouze prvním výměníkem nebo oběma výměníky. Tím bylo možné regulovat množství ochlazovaného, případně ohřívaného vzduchu druhým výměníkem. Klapka byla umístěna v obtoku mezi prvním výměníkem a vyústkou, skrze kterou je vzduch odváděn z jednotky. Proto ve chvíli, kdy byla klapka v uzavřené poloze, musel vzduch proudit i druhým výměníkem.

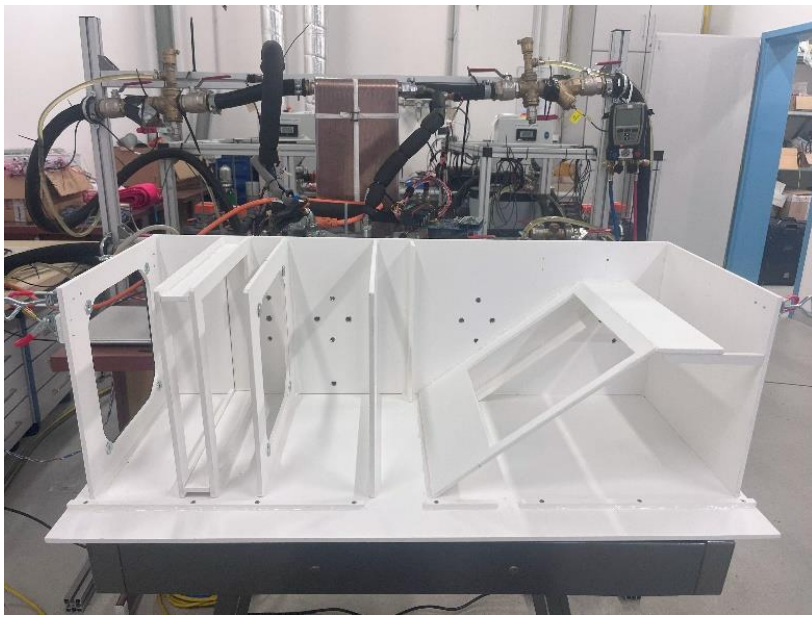

*Obr. 6: Původní jednotka bez osazení a plexisklových stěn*

Zadní stěna v sobě měla vyrobených celkem 18 otvorů. V každém "sektoru" byly dva tyto otvory z důvodu měření tlaku. Skrz ně byly našroubovány železné hadičníky, na které bylo možné nasadit silikonové hadičky. Hadičky byly poté T-kusem s hadičníky spojené do jedné hadičky, která vedla vzduch do multifunkčního měřícího přístroje Testo 435, kterým bylo možné měřit diferenci tlaku mezi dvěma sektory. Dvě hadičky byly využity z toho důvodu, aby se tlak vyrovnal a nebyl zrovna v daném místě ovlivněn například vzduchovým vírem, který by ovlivnil naměřené hodnoty. Ostatní otvory byly osazeny kabelovými průchodkami pro vpravení senzorů teploty a vlhkosti SHT31 od výrobce Sensirion. Senzory byly osazeny tak, aby nedocházelo k úniku vzduchu. V závislosti na velikosti sektoru byl zaveden buď pouze jeden, nebo dva senzory. Poslední otvor v zadní stěně byl v sektoru s ventilátorem. Vedly skrze něj kabely potřebné k napájení ventilátoru. Jeden otvor pro možné měření tlaku a dva pro senziriony byly vsazeny i do vyústky, kterou vzduch opouštěl jednotku. Očíslované jednotlivé sektory jednotky je možné vidět na obr. 7.

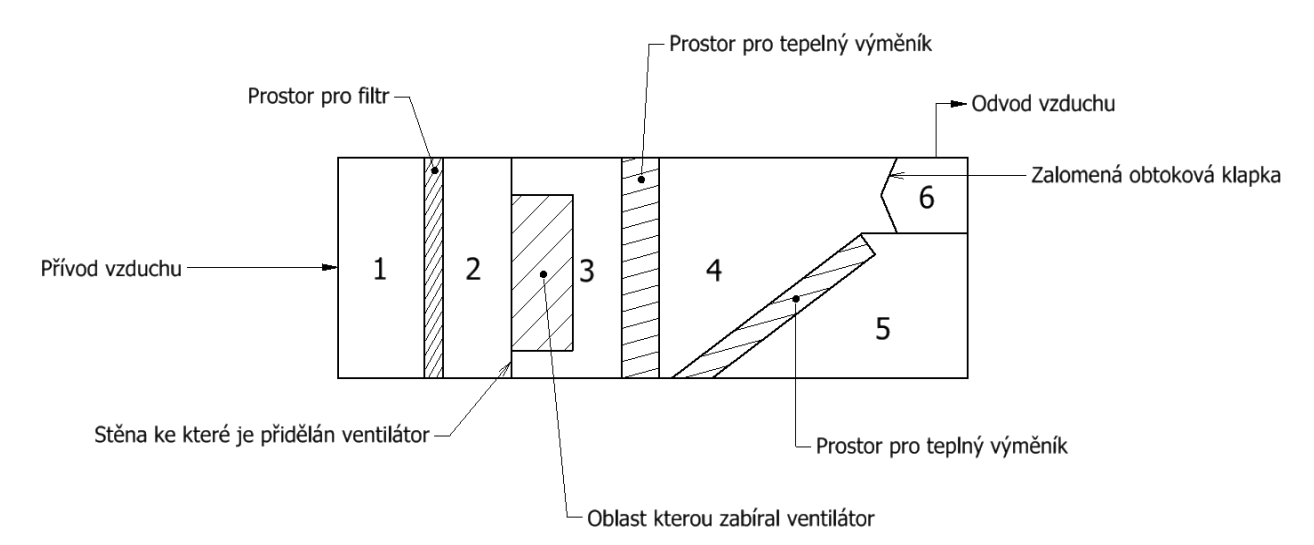

*Obr. 7: Rozdělení sektorů větrací jednotky*

#### <span id="page-25-0"></span>**3.2 Aparatura pro vizualizaci proudění**

Pomůcky, které byly využity pro vizualizaci proudění se měnily v průběhu času a verzi jednotky. U všech verzí ale byla využita stejná soustava pro tvorbu kouře. Ta se skládala z generátoru kouře Safex 195 SG s kapalinou Inside nebelfluid normal, který byl ovládán na dálku pomocí kabelového ovladače. Dálkové ovládání umožňovalo ovládat tvorbu kouře, aniž by bylo nutné být v blízkosti generátoru, čímž by nebylo možné sledovat proudění uvnitř jednotky nebo ovládat fotoaparát. Kouř z generátoru byl hliníkovou hadicí dopravován do plexisklové krychle, která sloužila jako homogenizátor kouře. Z krychle poté vedla druhá trubka do prvního ventilátoru, který se nacházel mimo jednotku, ten kouř sál společně s okolním vzduchem a dopravoval ho dovnitř jednotky. Před samotným experimentem bylo nutné nechat generátor nahřát, aby plnil svoji funkci správně

Pro první vizualizaci byla použita světelná rovina, která byla vytvořena pomocí světelného zdroje, který obsahoval halogenovou žárovku, před kterou se nacházela clona pro vytvoření roviny. Tento zdroj světla byl připevněn ke stativu a tím bylo možné nastavit výšku roviny i úhel, který rovina svírala se stolem. Díky tomu bylo možné rovinu nastavit pod úhlem stejným, jako byl umístěný tepelný výměník a sledovat chování proudění v těsné blízkosti nad ním. Tato světelná rovina ale nebyla dostatečná silná a ze snímků nebylo možné rozeznat potřebné chování a charakteristiku proudění.

Pro další průběh testování a vizualizaci tedy bylo potřeba použít silnější světelnou rovinu pro zlepšení kvality snímků. Z tohoto důvodu byl světelný zdroj s žárovkou nahrazen výkonným laserem o výkonu 0,5 W. Jednalo se o laser MGL-FN-532 zelené barvy, která měla vlnovou délkou 532  $\pm$  1 nm. Tento laser byl připevněn na stejný stativ, případně na stejnou konstrukci sestavenou z Alutec profilů, jako přechozí zdroj, takže ho bylo možné nastavit na požadované výšky a úhly. Samotný generátor laseru byl oddělen od zdroje, na kterém bylo jeho ovládání. To opět ulehčilo práci s laserem, kdy bylo nutné skloubit ovládání laseru, mlhy a fotoaparátu. I laser bylo nutné nechat nahřát, dle výrobce bylo dostačující méně než 10 minut [21].

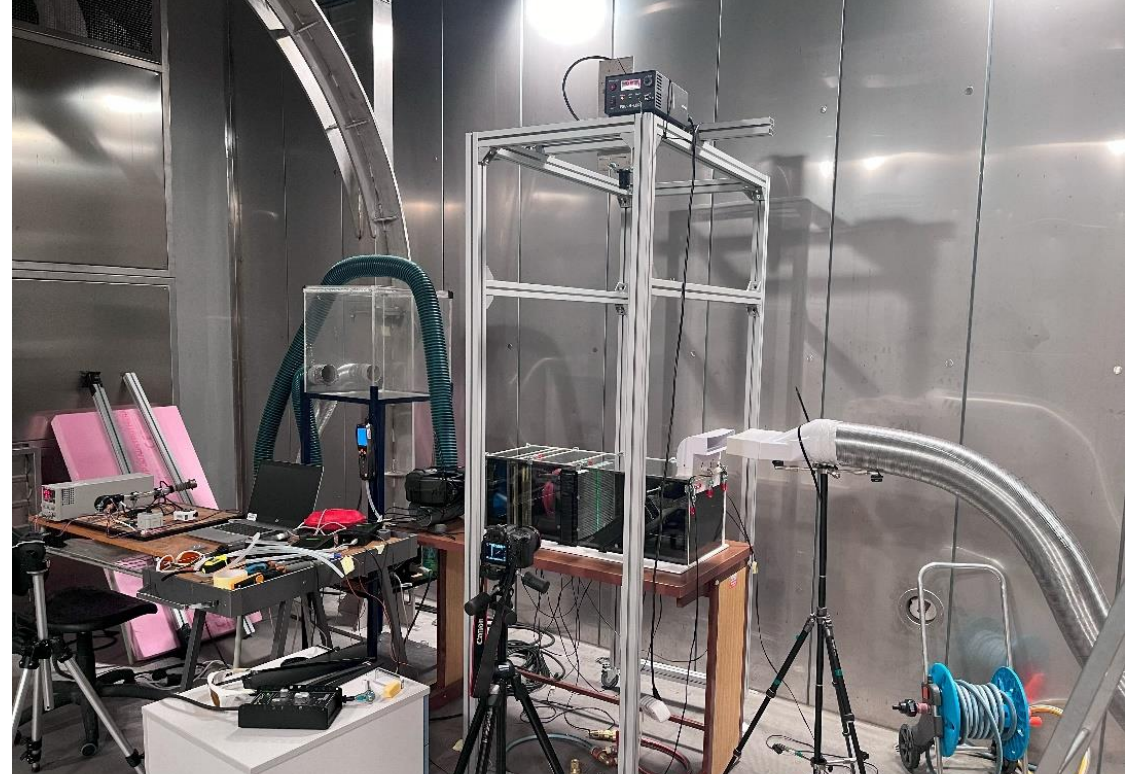

*Obr. 8: Kompletní sestava pro vizualizaci*

Před laserem byla umístěna série válcových čoček, které vytvořily světelnou rovinu ve tvaru kuželu. Čočky byly vyměnitelné a dala se jimi regulovat šířka kužele. Jednalo se o trojici čoček s ohniskovými vzdálenostmi 50 mm FL, 25 mm a 15 mm FL.

Za důležitou součást aparatury bylo potřebné považovat odvod kouře. Bez odvádění kouře by se v testovací místnosti začal kouř hromadit, což by mohlo mít za následek neblahý vliv na komfort obsluhy aparatury. Z těchto důvodů byla vizualizace prováděna v prostorách klimatické komory, která se nachází v areálu VUT FSI. Ta umožnila nejen odvod kouře mimo místnost ale i v podstatě dokonalé zatemnění místnosti, které je důležité pro zachycení výsledků ze světelné roviny.

Při prvních pokusech o vizualizaci byly výsledky zachyceny pouze pomocí fotoaparátu v mobilním telefonu. Samotné fotky neměly špatnou kvalitu, ale nebylo možné je zachytit z jedné stálé polohy, a proto nebylo ani možné jednotlivé fotky porovnat a dojít k jistým závěrům. Z toho důvodu byl vyroben pojízdný stojan, který sloužil jako stativ na fotoaparát, později i na připevnění laseru a vytvoření světelné roviny. Tento stojan byl sestrojen z hliníkových profilů Alutec 45x45 stavebnicového systému a musel být smontován tak, aby byla zaručena mobilita a možnost dostat se nad jednotku. Z tohoto důvodu byl do profilů pomocí závitníku vytvořen závit, díky kterému bylo možné na profily přimontovat kolečka a tím zaručit snadný pohyb konstrukce. Jednotlivé profily k sobě byly spojeny trojúhelníkovým stavebnicovým systémem na každém konci profilu. U této platformy bylo nutné zaručit, aby nohy dosahovaly do dostatečné výšky, aby bylo možné rozpěry a samotný fotoaparát dostat nad stůl, kde byla umístěná jednotka. Stojan bylo možné využít jak pro uchycení fotoaparátu ve chvíli, kdy byla laserová rovina umístěna horizontálně, tak ale i pro uchycení laseru pro vytvoření vertikální roviny.

Samotné fotografie pocházejí z fotoaparátu Cannon EOS 70D. Bylo nutné vyzkoušet více nastavení fotoaparátu v závislosti na nastavení výkonu laseru. Jako nejefektivnější se ukázalo následující nastavení. Hodnota "ISO", která ovlivňuje kolik světla se dostane dovnitř fotoaparátu byla nastavena na hodnotu 800. Například doporučená hodnota pro fotografování za denního světla je 100 a pro fotografování v noci se doporučená hodnota pohybuje až kolem čísla 1600. Další hodnota "AV", která zase vyjadřuje velikost rozevření závěrky clony byla nastavena na hodnotu F0,4. Tato hodnota je nejnižší možná. Rozevření clony ovlivňuje "hloubku", která je ve fotografii zaostřená. Pro zachycení proudění tedy bylo nutné zaměřit clonu pouze na prosvětlenou rovinu a zaostření pozadí potlačit. Poslední nastavitelná hodnota na fotoaparátu souvisela s rychlostí závěrky neboli časem expozice. Závěrka ovlivňuje dobu, kterou světlo dopadá na obrazový snímač fotoaparátu. Tato hodnota byla během pořizování snímků nastavena na 1/50 sekundy. Po každé změně polohy fotoaparátu nebo světelné roviny byl snímek znovu zaostřen právě na světelnou rovinu. Na fotoaparát bylo možné připevnit stativovou rychloupínací destičku a ve chvíli, kdy byla laserová rovina umístěna vertikálně, byl fotoaparát umístěna na klasickém stativu.

Některé fotografie z fotoaparátu byly také upraveny v aplikaci Gimp 2.10.36, kdy byla červenou barvou dodělána pole, která zvýraznila význačné oblasti na dané fotografii. Červená barva tvořila největší kontrast oproti zelenému pozadí.

Celou sestavu pro provedení vizualizace proudění lze vidět na obr. 8.

#### <span id="page-27-0"></span>**3.3 Podmínky experimentu**

Jedním z aspektů, kterým se bylo nutné zaobírat byl objemový průtok. Ten byl kontrolován pomocí prvního, radiálního ventilátoru. Tento ventilátor byl napojen na notebook, ve kterém byla nainstalována aplikace EC-Control verze 3.12, která živě přenášela data týkající se funkce ventilátoru. Pomocí této aplikace bylo ověřeno, že průtok vzduchu skrze jednotku odpovídá hodnotě 100  $\lceil m^3 \cdot h^{-1} \rceil$ . V části jednotky mezi prvním ventilátorem a filtrem byl zapojen multifunkční měřič Testo 435, který neustále měřil hodnotu rozdílu tlaku právě mezi tímto místem a okolím. Hodnota tohoto rozdílu tlaku byla udržována pomocí regulace druhého ventilátoru uvnitř jednotky na hodnotě co nejbližší nule, čímž se eliminovala tlaková ztráta způsobená prvním ventilátorem, který tím pádem sloužil pouze k měření průtoku. Také bylo nutné podchytit, aby vyústka napojená na trubici zajišťující odtah vzduchu s kouřem z klimatické komory nebyla příliš blízko vyústce z jednotky, protože by docházelo k zvýšení průtokové rychlosti z důvodu sací síly odsávacího systému.

Fotoaparát byl ideálně nastaven tak, aby okraje fotografie přibližně kopírovaly stěny jednotky. Zaostřen byl vždy na místo, kudy procházela laserová rovina. Díky tomu co nejpřesněji zachytil obraz v dané rovině. Vždy když to bylo možné, byl fotoaparát umístěn tak, aby byl kolmo na laserovou rovinu, díky čemu nedocházelo ke zkreslení fotografií. To bylo kontrolováno pomocí zrcátka připevněného do žádoucí výšky na stěnu jednotky, která byla rovnoběžná s laserovou rovinou. Stativ s fotoaparátem byl poté nastaven tak, aby byl odraz fotoaparátu co nejvíc kolmý na toto zrcátko. Toho bylo docíleno tak, že při pohledu rámečkovým hledáčkem žádná strana fotoaparátu výrazně nevyčnívala a zároveň byl fotoaparát zamířen přibližně na střed objektivu.

Na laseru byl na ovladači nastaven poměrně vysoký výkon, aby rovina prosvítila vpravovaný kouř po celé šířce jednotky. Čočky před laserem byly vyměnitelné. Toho bylo využito pro výběr ideálního kužele tvořeného laserem. Čočkami bylo možné dosáhnout toho, aby byl kužel širší ale méně intenzivní, nebo užší a intenzivnější. Nakonec byl použit širší verze kužele. Také bylo během experimentu zjištěno, že světelná rovina tvořená laserem nebyla zcela homogenní. To bylo vidět na některých fotografiích, kde už rovina na straně jednotky není tak efektivní jako na začátku, kde rovina do jednotky vstupuje.

Generátor mlhy nebyl nastaven na dávkování, ale na mód plného výkonu, kdy po zmáčknutí tlačítka došlo k maximální tvorbě kouře. Tím byla zaručena dostatečná hustotu kouře, stejně tak jako jeho rychlá doprava do jednotky skrze zásobník.

Vizualizace byla také prováděna ve dvou stavech, které se lišily tím, zda byla klapka obtoku otevřená, nebo zavřená. Poloha klapky měla hlavně vliv na prostor mezi dvěma výměníky a za druhým výměníkem. To vyplývá z toho, že klapka měla regulovat průtok vzduchu, který prochází skrze druhý výměník.

Dalším rozdělením je umístění světelné roviny, která byla umístěna ve více polohách. Tímto rozdělením bylo zajištěno získání dostatečného počtu informací a správné pochopení toho, co se v jednotce odehrávalo v daném místě. Laserová rovina byla umístěna buď horizontálně, ve výšce poloviny jednotky, případně u horního víka. Druhá možnost bylo vertikální umístění roviny, díky které bylo možné lépe rozpoznat například netěsnosti kolem výměníků. Třetí možností bylo umístění roviny šikmo, v těsné blízkosti tepelného výměníku.

#### <span id="page-28-0"></span>**4 Výsledky a úpravy na jednotce**

#### <span id="page-28-1"></span>**4.1 Nadzvedávající se víko**

Hned při úvodním uvedení jednotky do provozu a testování ventilátoru bylo jasné, že je víko vyrobeno z příliš tenkého materiálu, protože bylo tlakem vzduchu uvnitř jednotky nadzvedáváno a vzduch kvůli tomu unikal do okolí.

Z toho důvodu bylo víko znovu vyrobeno ve stejných rozměrech a opět z průhledného plexiskla, ale tentokrát o tloušťce 7 mm, místo původních 4 mm. Po následujících testech bylo zřejmé, že tento problém už nebude nadále nastávat.

#### <span id="page-28-2"></span>**4.2 Netěsnosti mezi demontovatelnými stěnami a příčnými stěnami**

Už předělané horní víko i přední stěna byly demontovatelné a dosedaly na příčné stěny. Tyto příčné stěny sloužily jako možnost uchycení jednotlivých komponent. Při testování ventilátorů nebylo možné netěsnosti uvnitř jednotky rozpoznat, ale při první zkoušce vpuštění kouře do jednotky bylo viditelné, že dochází k pronikání vzduchu i mezi průhlednými a příčnými stěnami. Tento jev byl nežádoucí, protože všechen vzduch nešel přes předem stanovenou trasu. Tím se mohl vyhnout například filtru a zanést do jednotky nečistoty nebo obejít tepelný výměník a tím zhoršovat celkovou efektivitu jednotky.

Jako řešení se ukázalo oblepit vršek i strany příčných stěn těsněním. Pro víko i boční stěnu bylo použito jiné těsnění, kvůli rozdílným velikostem netěsností. V případě boční stěny stačilo použít pouze šedé těsnění o tloušťce 2 mm, zatímco pro vrchní část stěn dosedajících na víko bylo použito těsnění o šířce 4 mm.

#### <span id="page-28-3"></span>**4.3 Testování tepelného výměníku**

V průběhu prací na jednotce také došlo k ověření a přibližnému otestování výkonu tepelných výměníků. Testy proběhly se zavřenou obtokovou klapkou. Do prvního výměníku byla zapojena hadice, která dodávala chladnou vodu z řádu. Z prvního výměníku voda dále putovala hadicí do druhého výměníku, skrz který se dostala až do třetí hadice, kterou už byla vyvedena mimo místnost do odpadu. Měření proběhlo během různých nastavení průtoku vzduchu skrze jednotku.

Byla také změřena změna teploty vody na vstupu a na výstupu z výměníku, a to pomocí termokamery, která byla namířena na mosaznou redukci, která vždy spojovala tepelný výměník s hadicí. Na mosaznou redukci bylo nutné nalepit papírovou lepící pásku, aby se předešlo odleskům, které by znehodnotily měření kamery, a aby se sjednotila a zvýšila emisivita. Teploty vzduchu zase byly měřeny pomocí senzorů teploty a vlhkosti SHT31. Přibližné teploty vody a průtok vyjadřuje tabulka 3. Hodnoty pro vzduch tabulka 1.

Průtok vody skrze výměník byl naměřen nejjednodušší možnou metodou. Do nádoby, která měla rysku pro odečtení množství tekutiny, bylo napuštěno přibližně 5 litrů vody. Na mobilním telefonu byl naměřen časový úsek, kdy byla do nádoby napouštěna. Během experimentu se průtok vody skrze výměníky změnil.

|                                                 |           | Teplota vzduchu $[^{\circ}C]$ |                                                     |
|-------------------------------------------------|-----------|-------------------------------|-----------------------------------------------------|
| Průtok vzduchu $\lceil m^3 \cdot h^{-1} \rceil$ | Na vstupu | Na výstupu                    | Průtok vody výměníky $\lceil l \cdot s^{-1} \rceil$ |
| 100                                             | 22,3      |                               | 0.098                                               |
| 150                                             | 22,6      | 23,2                          | 0.098                                               |
| 200                                             | 22,45     |                               | 0,076                                               |
| 250                                             |           | 14,35                         | 0,076                                               |

*Tabulka 1: Hodnoty naměřené pro výpočet výkonu tepelných výměníků*

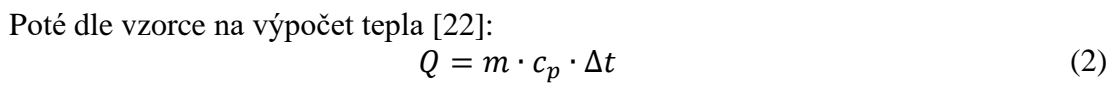

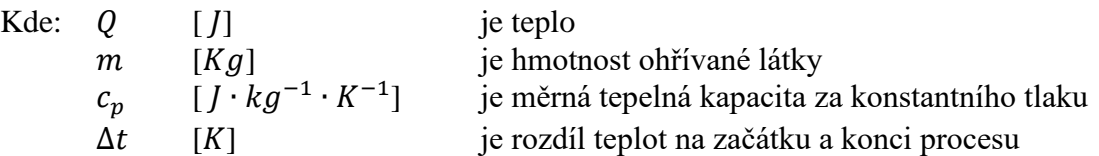

Hmotnost se poté vyjádří jako součin hustoty a objemu, kdy se za hustotu dosadí hustota suchého vzduchu pro teplotu 20 °C. To je tedy  $\rho = 1,188$  [ $kg \cdot m^{-3}$ ] a měrná tepelná kapacita za konstantního tlaku suchého vzduchu pro teplotu 20 °C je  $c_p = 1010~[J \cdot kg^{-1} \cdot K^{-1}]$ . Následně po dosazení hodnot dostaneme teplo, které tepelné výměníky předaly vzduchu proudícímu skrze jednotku. Doplněné teplo nám zobrazuje tabulka 2.

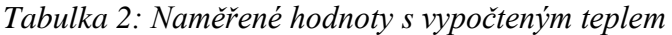

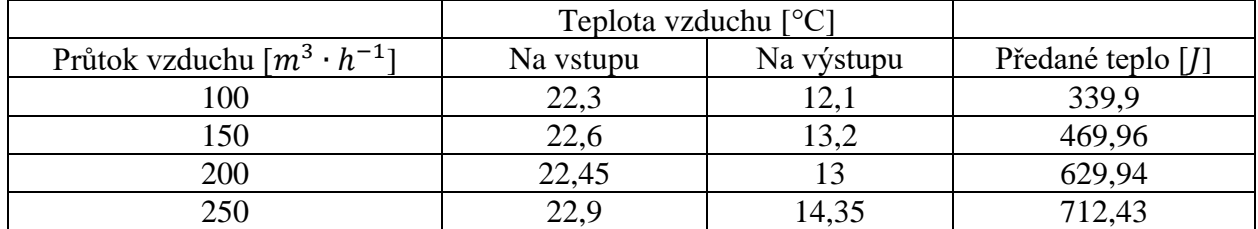

*Tabulka 3: Naměřené hodnoty změny teploty vody na vstupu a výstupu z výměníku*

|                                                 | Teplota vody $[^{\circ}C]$ |            |                                                     |
|-------------------------------------------------|----------------------------|------------|-----------------------------------------------------|
| Průtok vzduchu $\lceil m^3 \cdot h^{-1} \rceil$ | Na vstupu                  | Na výstupu | Průtok vody výměníky $\lceil l \cdot s^{-1} \rceil$ |
| 100                                             | 15,3                       | 15,9       | 0,098                                               |
| 150                                             | 12,5                       | 14         | 0,098                                               |
| 200                                             |                            | 13,        | 0.076                                               |
|                                                 |                            | 4.3        | 0.076                                               |

#### <span id="page-30-0"></span>**4.4 Barva vnitřních ploch jednotky**

Všechny stěny, které nebyly vyrobeny z průhledného plexiskla, měly bílou barvu. To se ukázalo jako problém, když byl fotoaparát namířen na danou stěnu bílé barvy a měl za úkol zachytit bílý kouř. Tento kouř na fotografiích příliš splýval s pozadím a fotografie tedy nebyly vyhovující pro zachycení vizualizace uvnitř jednotky. Bílá barva také odrážela velké množství světla, což byl také jeden z nežádoucích prvků při fotografování. Z tohoto důvodu byl vnitřek jednotky nastříkám dvěma vrstvami černé barvy, která byla matná. Výsledek je možné vidět na obr. 9. Bylo nutné využít matný sprej, aby se předešlo odleskům při fotografovaní a prosvěcování ať už světlenou, nebo laserovou rovinou.

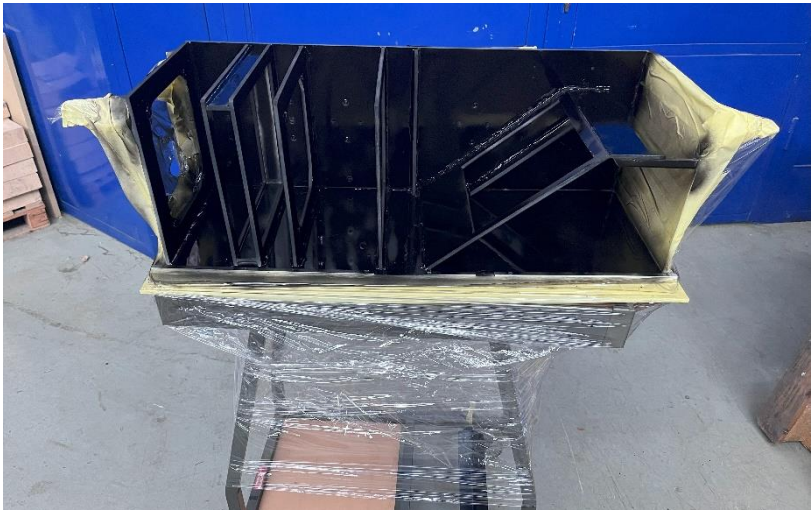

*Obr. 9: Přebarvená jednotka*

#### <span id="page-30-1"></span>**4.5 Výměna boční stěny**

V původní verzi jednotky byla boční stěna tvořena z pěněného PVC. Z toho důvodu však nebylo možné prostor za druhým tepelným výměníkem prosvítit vertikální laserovou rovinou a zdokumentovat v tomto prostoru proudění. Z toho důvodu byla boční stěna odstraněna a nahrazena stěnou z plexiskla. Původní stěna byla přilepena tavící pistolí, proto bylo nutné použít horkovzdušnou pistoli a lepidlo opatrně natavit a pomocí šroubováku odstranit. Stěna z plexiskla byla přilepena opět tavící pistolí ke spodní a zadní stěně, zatímco s horní a přední byla spojena pomocí stavitelných pákových uzávěrů. Díky této výměně bylo možné zachytit proudění z polohy, kterou je možné vidět například na obr. 14, kdy bylo skrz tuto stěnu fotografováno nebo na obr. 16, kdy skrze tuto stěnu zase procházela laserová rovina.

#### <span id="page-31-0"></span>**4.6 Netěsnosti mezi výměníky a stěnami**

Jak už bylo řečeno, výměníky byly vysouvací a byly uchyceny mezi stěny z pěněného PVC, takže byla předpokládána jistá netěsnost. Vizualizací bylo potvrzeno, že se u vrchní části výměníku nacházela mezera, skrze kterou proudil vzduch a způsoboval poruchu proudění a víření u vrchní stěny viz obr. 10. Tento vzduch tedy neprocházel skrz funkční část výměníku, a tím celý proces chlazení, případně topení ztrácel na efektivitě. Do mezery byl tedy umístěn zhruba centimetrový pruh izolačního materiálu, který měl znemožnit proudění skrze tyto mezery. Výsledky těchto úprav jsou vidět na obr. 11. Utěsnění bylo provedeno i ve spodní části výměníku.

Porucha proudění i následné řešení bylo nejlépe rozpoznatelné ve vertikální laserové rovině uprostřed jednotky s klapkou nastavenou na vynechání druhého výměníku. Po utěsnění mezery se proud vzduchu mnohem více ustálil a zamezilo se tvorbě vírů u víka. Za povšimnutí stojí omezený průtok vzduchu skrz střed výměníku, což je způsobeno použitým typem ventilátoru, který vzduch poháněl do stran. Stejnou situaci, pouze se zavřenou klapkou je možné pozorovat na obr. 12 a obr. 13. I tam se situace po utěsnění více ustálila.

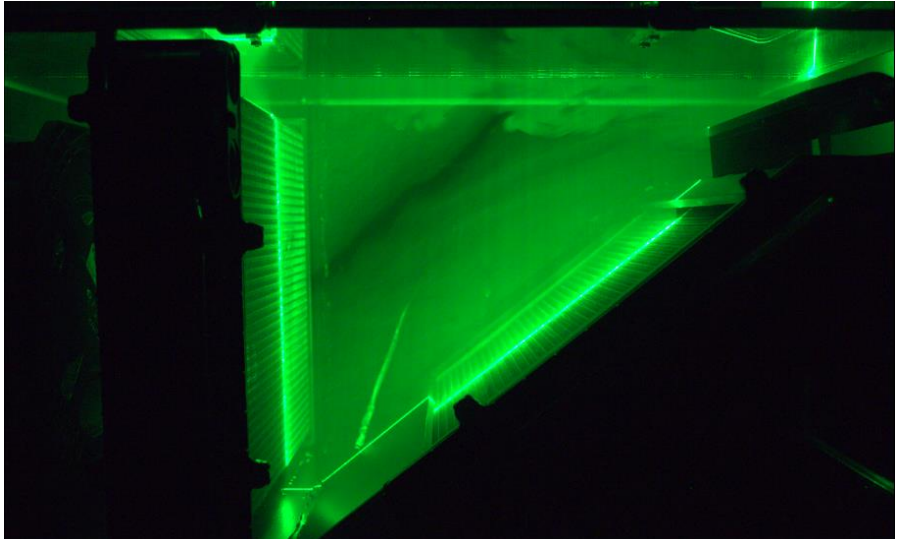

*Obr. 10: Proudění mezi tepelnými výměníky před utěsněním s otevřenou klapkou*

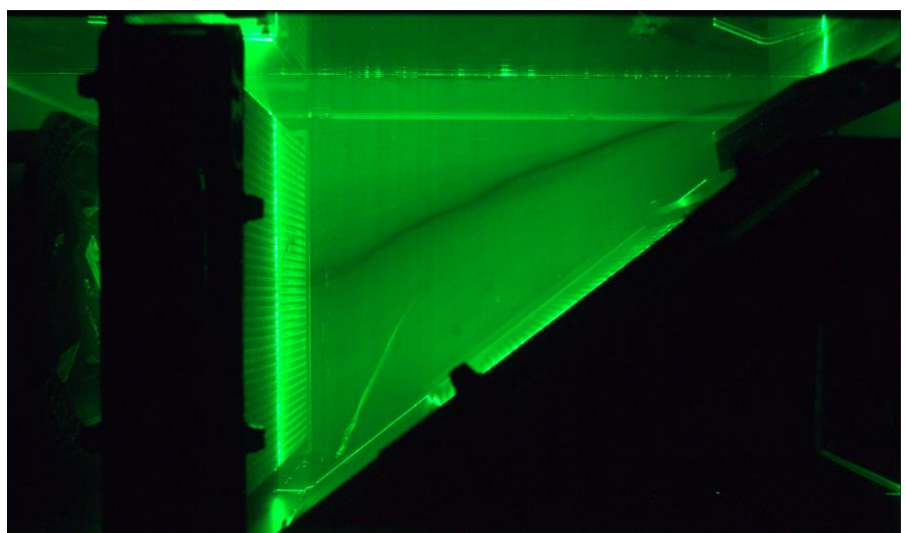

*Obr. 11: Proudění mezi tepelnými výměníky po utěsnění s otevřenou klapkou*

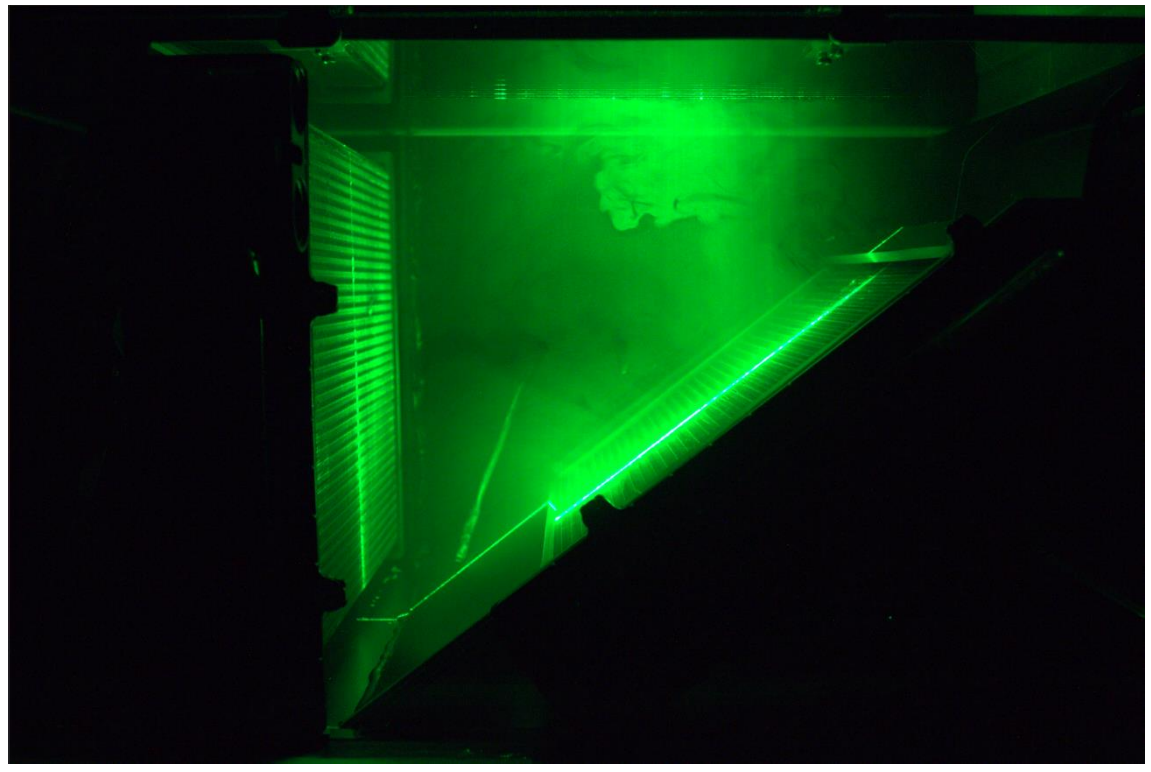

*Obr. 12: Proudění před utěsněním mezi tepelnými výměníky se zavřenou klapkou*

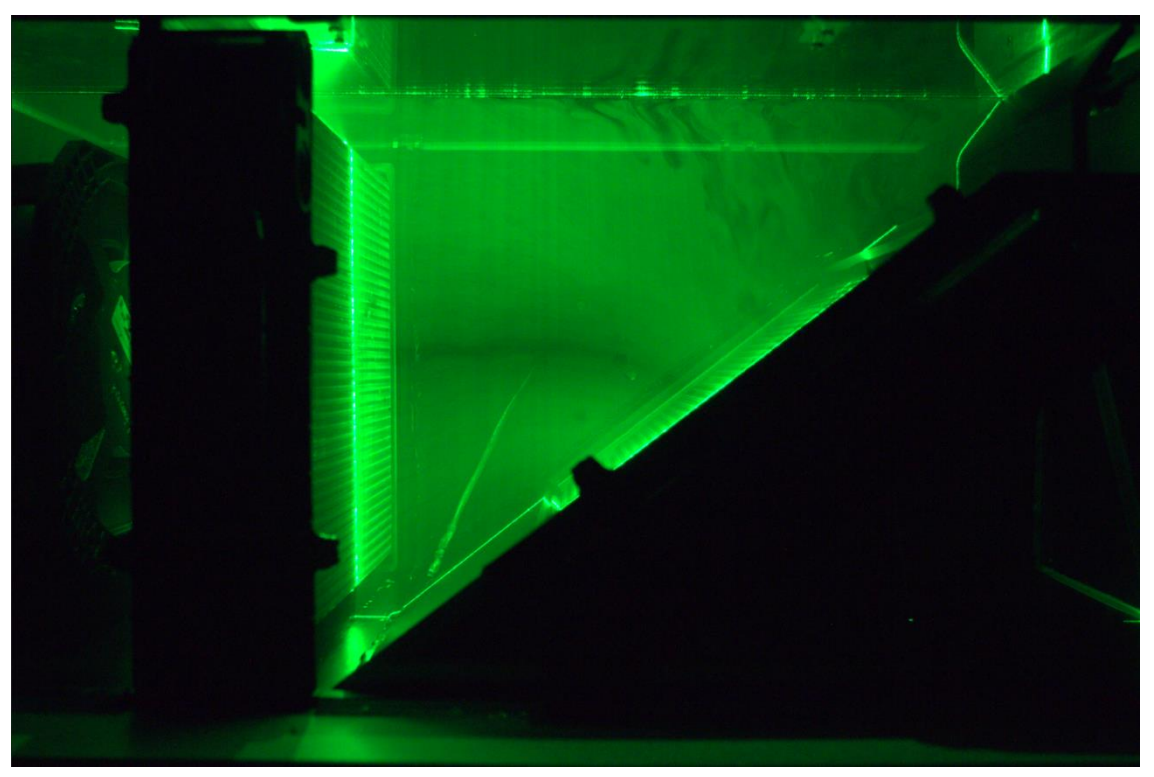

*Obr. 13: Proudění po utěsnění mezi tepelnými výměníky se zavřenou klapkou*

Utěsnění proběhlo i u druhého výměníku a výsledky je možné vidět na obr. 14 a obr. 15, které jsou zachyceny skrze boční stěnu. Rovina byla nastavena rovnoběžně s druhým výměníkem, v jeho těsné blízkosti a zavřenou obtokovou klapkou. Při porovnání vrchních částí obrázků je zřetelné, že po utěsnění už nedocházelo k průniku vzduchu mimo aktivní část výměníku. Ovlivnění spodní části je lépe viditelné na obr. 16 a obr. 17, během kterých byla rovina nastavena kolmo na víko a procházela středem tepelného výměníku. Je na nich vidět, že ve spodní části opět došlo k potlačení rušivého víření, ale i k celkově k lepšímu uspořádání a ucelení proudnic. Také je možné vidět slabší proud vzduchu vedoucí středem výměníku na obr. 17 z důvodu použitého typu ventilátoru.

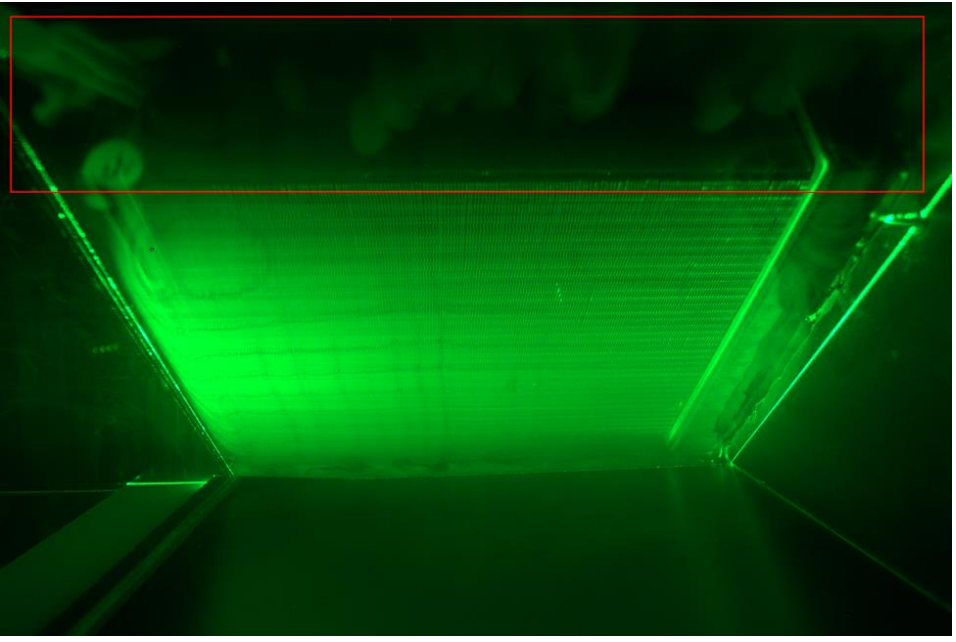

*Obr. 14: Proudění za druhým výměníkem před utěsněním – upraveno*

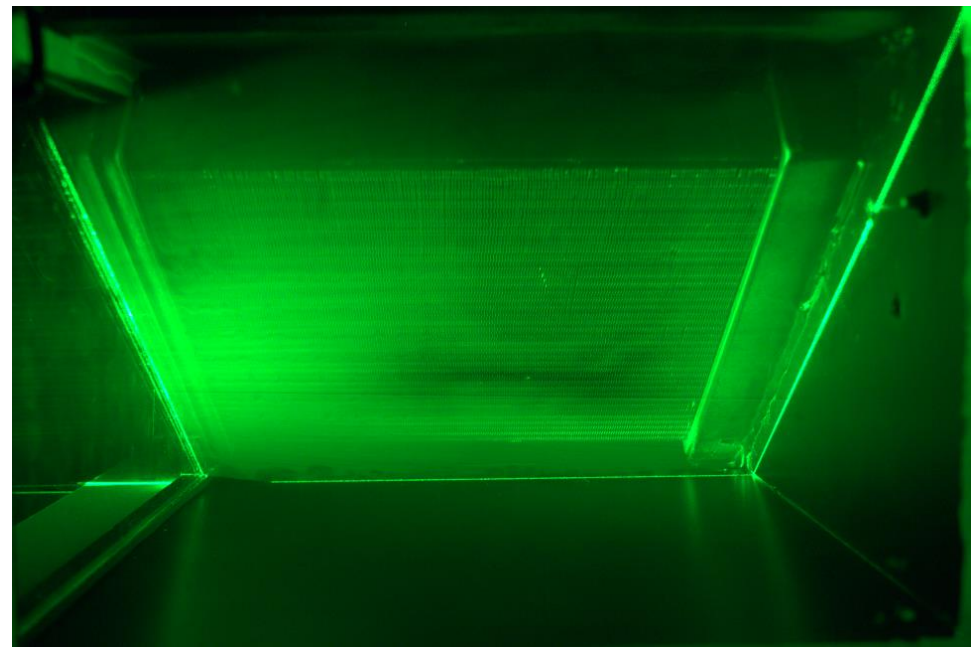

*Obr. 15: Proudění za druhým výměníkem po utěsnění*

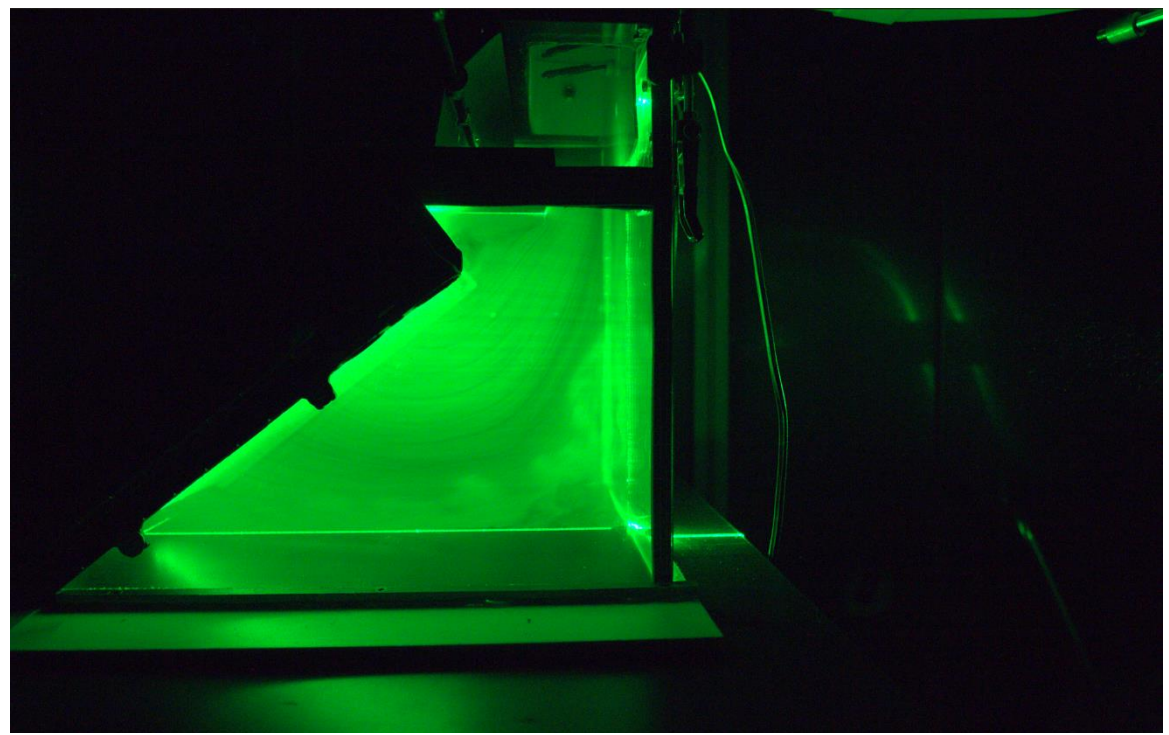

*Obr. 16: Proudění za druhým tep. výměníkem před utěsněním se zavřenou klapkou*

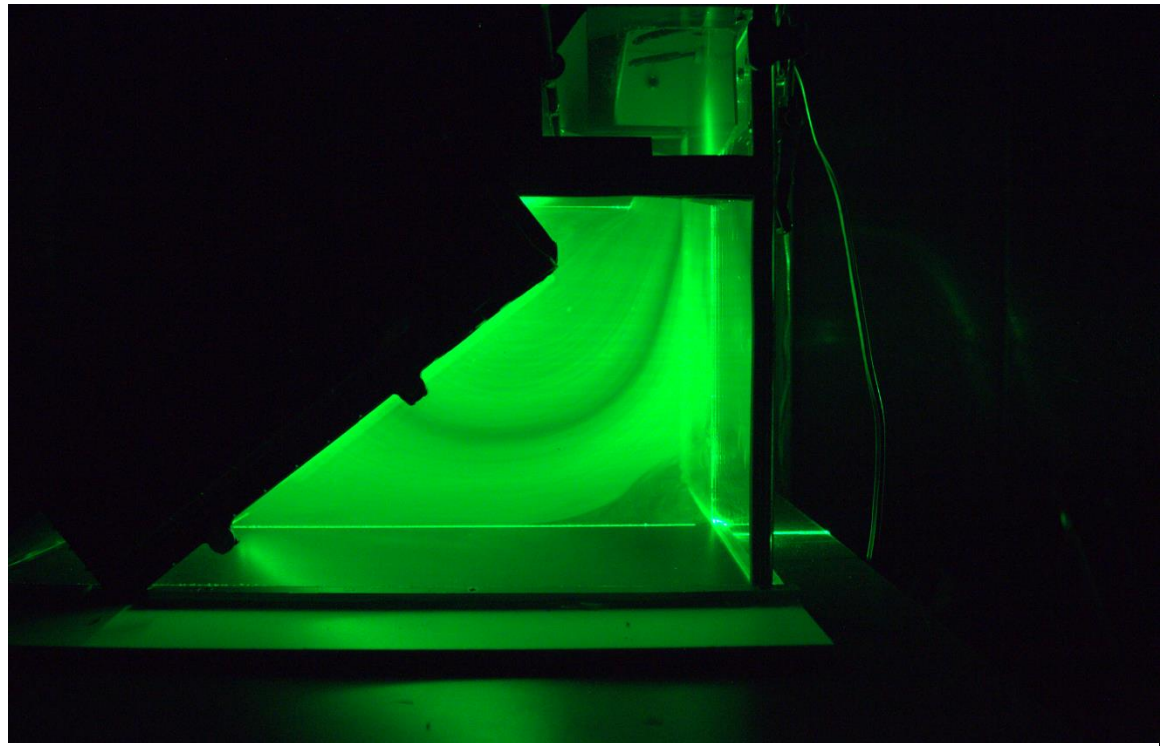

*Obr. 17: Proudění za druhým tepelným výměníkem po utěsnění se zavřenou klapkou*

#### <span id="page-35-0"></span>**4.7 Obtoková klapka**

Ve chvíli, kdy byla klapka nastavena na funkci průchodu vzduchu skrz oba výměníky, fungovala velice dobře. V podstatě za sebe žádný vzduch nepouštěla a veškerý vzduch proudil skrze druhý výměník, což je možné pozorovat na obr. 18. Ale ve chvíli, kdy byla klapka nastavena tak, aby vzduch protékal pouze jedním výměníkem, se vzduch i tak samovolně dostával do druhého výměníku viz obr. 19. Zároveň je možné si všimnout pravidelného přerušení proudu vzduchu, které bylo způsobené trubkami výměníku.

Tento problém by bylo možné řešit klapkou tvaru "C", která by při každé své pozici jednu cestu kompletně zprůchodnila, zatímco druhou kompletně zahradila. Tato klapka by musela být umístěna na "soutoku" obou možných cest vzduchu. Ta byla později vyrobena, z časových důvodů už ale nebyla provedena vizualizace proudění, ale pouze měření tlakové diference na druhém výměníku

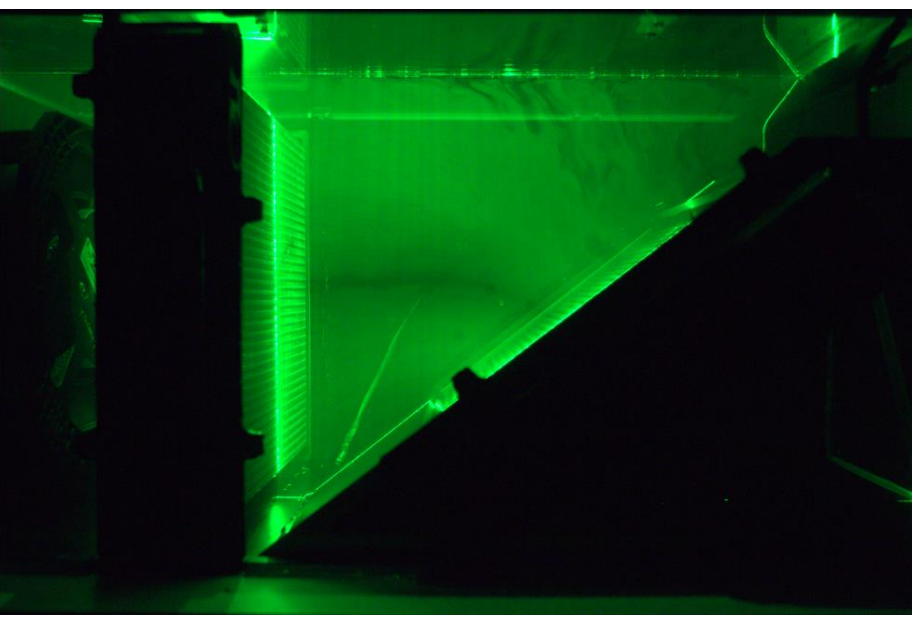

*Obr. 18: Proudění směřující do druhého výměníku se zavřenou klapkou*

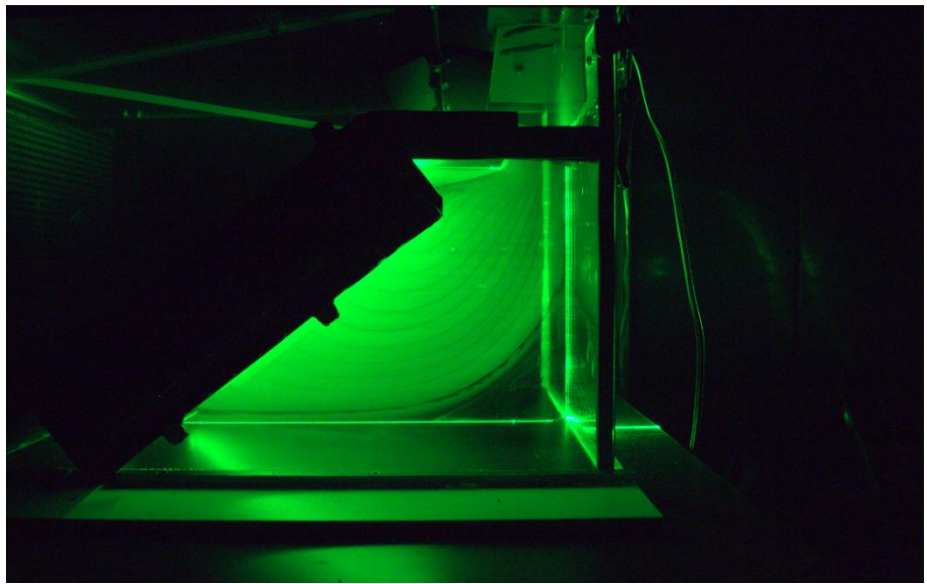

*Obr. 19: Proudění za druhým výměníkem s otevřenou klapkou*

#### <span id="page-36-0"></span>**4.8 Vizualizace ve zbylých oblastech**

Proudění bylo zachyceno i mezi filtrem a ventilátorem, kde bylo možné pozorovat velice zajímavý způsob proudění kouře, který byl skrze filtr nasáván ventilátorem. Reliéf lamel vytvořil rozdílné podmínky pro průchod, a tím vznikly rozdílné průtoky skrze jednotlivé lamely, které byly díky umístění filtru ve vertikálním směru. To způsobilo jev, který je možné pozorovat na obr. 21. Snahu zachytit tento proud na jednotlivé lamele z předního pohledu na jednotku je možné vidět na obr. 20, kde byla laserová rovina umístěna na třetí aktivní lamelu filtru od přední stěny.

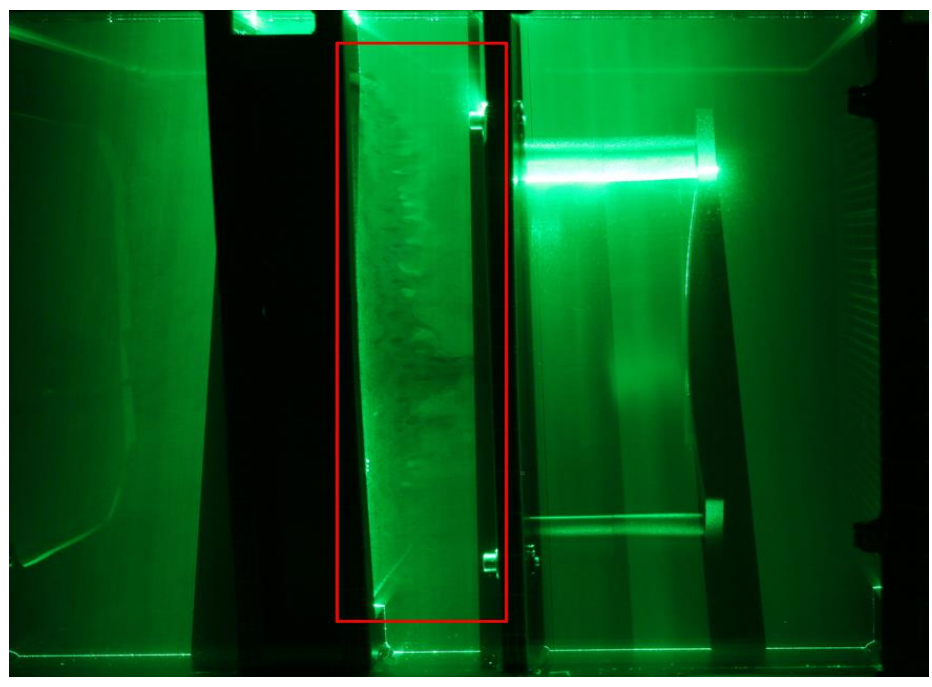

*Obr. 20: Proudění za filtrem – řez lamelou filtru při pohledu zpředu – upraveno*

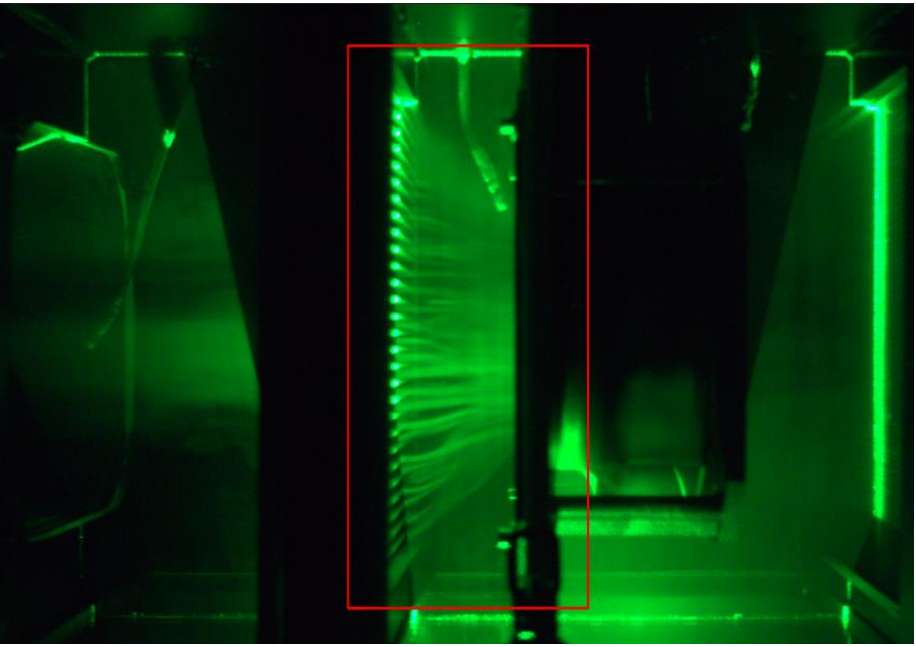

*Obr. 21: Proudění za filtrem z pohledu shora – upraveno*

V oblasti za druhým výměníkem, kdy byla laserová rovina umístěna v polovině jednotky horizontálně bylo možné pozorovat, jak typ ventilátoru způsobil efekt, kdy většina proudu vzduchu směřovala po stranách jednotky a střed zůstával prázdnější. Tento efekt se prolíná celou jednotkou, kdy ho je možné pozorovat i na předchozích obrázcích. Oblast za prvním výměníkem v daném řezu je ho možné pozorovat na obr. 22. Tento efekt se nelišil mezi jednotlivými nastaveními obtokové klapky.

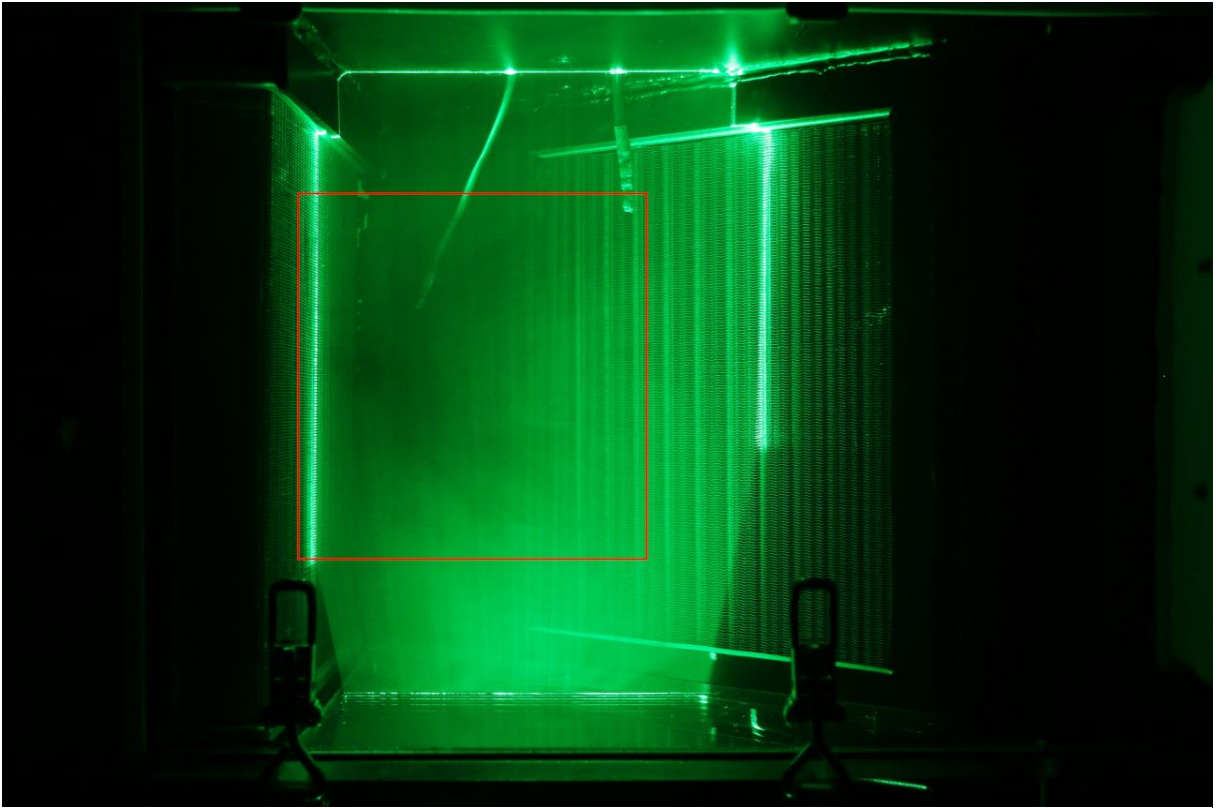

*Obr. 22: Efekt slabšího proudění středem jednotky – upraveno*

#### <span id="page-38-0"></span>**4.9 Měření tlakové diference**

Tlak byl měřen pomocí multifunkčního měřícího přístroje Testo 435, který byl před měřením vynulován, aby tlak 0 Pa byla nulová tlaková diference mezi vstupy do přístroje bez připojených tlakových odběrů. Tento přístroj měl nepřesnost měření  $\pm 0.5$  % z měřené hodnoty. Vzduch z jednotky byl odebírán skrze hadičníky, které byly přidělané v zadní stěně. Na ně byly napojeny dvě silikonové hadičky, které se dále spojili do jedné pomoci T-kusu s hadičníky. Vzduch byl odebírán ze dvou míst daného sektoru, aby bylo zabráněno situaci, že by v případě jednoho odběrového místa mohlo dojít například k tomu, že by se v daném místě zrovna nacházel vír, který by negativně ovlivnil měření tlaku. Ten by následně neodpovídal průměrnému statickému tlaku v daném sektoru. Dva tlakové odběry tedy měly eliminovat tento problém a tlak "zprůměrovat". Tlakové odběry byly vždy umístěny ve dvou po sobě jdoucích sektorech, takže tlaková ztráta byla měřena vůči předchozímu segmentu, čímž byla zjištěna tlaková ztráta způsobená danou komponentou mezi jednotlivými odběry. Měření bylo vždy třikrát opakováno.

Také bylo nutné zahrnout nejistoty měření, konkrétně nejistotu typu A a nejistotu typu B. Postup pro stanovení nejistoty typu A je založena na stanovení nejistoty statistickou analýzou série pozorování. V tomto případě bylo měření provedeno třikrát. Naopak nejistota typu B zase vychází z nepřesnosti měřících přístrojů, což v našem případě byl multifunkční měřící přístroj Testo 435, u kterého výrobce uvádí nepřesnost měření ±0,5 % z měřené hodnoty [23]. Všechny výpočty jsou uvedeny jako příklady pro výpočet nejistoty pro diferenci tlaku před utěsněním a otevřenou obtokovou klapkou na filtru.

Pro výpočet nejistoty typu A je nejdříve nutné vypočítat aritmetický průměr zkoumané veličiny následovně [23]:

$$
\bar{p} = \frac{1}{n} \sum_{j=1}^{n} p_j = \frac{1}{3} \cdot (-17 - 17 - 16) = -16,666 Pa \tag{3}
$$

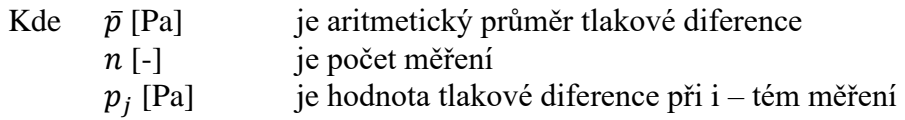

Dalším krokem je poté výpočet výběrové směrodatné odchylky  $s^2(\bar{p})$  dle [23]:

$$
s^{2}(\bar{p}) = \frac{1}{n(n-1)} \sum_{j=1}^{n} (p_{j} - \bar{p})^{2} = \frac{1}{6} \cdot 0.6668 = 0.1111 Pa^{2}
$$
 (4)

Samotná standartní nejistota  $u_A(\bar{p})$  odhadu vstupu  $\bar{p}$  je rovna výběrové směrodatné odchylce průměru [23]:

$$
u_A(\bar{p}) = s(\bar{p}) = \sqrt{s^2(\bar{p})} = \pm 0.333 Pa \tag{5}
$$

Nejistota typu B se vypočítá pomocí odhadu horní a dolní limit, díky údajům od výrobce. Tyto limity byly vypočteny jednoduše odečtením a přičtením odchylky od průměrné hodnoty. [23]

Dolní limit:

$$
p_{-} = \bar{p} - 0.005 \cdot \bar{p} = 16,666 - 0.005 \cdot 16,666 = 16,583 Pa \tag{6}
$$

Horní limit:

$$
p_{+} = \bar{p} + 0.005 \cdot \bar{p} = 16.666 + 0.005 \cdot 16.666 = 16.75 Pa \tag{7}
$$

Standartní nejistota typu B je poté dána vztahem [23]:

$$
u_B(\bar{p}) = \sqrt{\frac{1}{12} \cdot (p_+ - p_-)^2} = \sqrt{\frac{1}{12} \cdot (16.75 - 16.583)^2} = \pm 0.048 \text{ Pa}
$$
 (8)

Je tedy jasné, že nepřesnost měření bude tvořit téměř zanedbatelnou část nejistoty měření a hlavní nejistotu bude tvořit nejistota typu A, kvůli malému počtu měření.

Kombinovaná nejistotu je poté dána vztahem [23]:

$$
u_c(\bar{p}) = \sqrt{(u_A(\bar{p}))^2 + (u_B(\bar{p}))^2} = \sqrt{0.333^2 + 0.048^2} = \pm 0.336 Pa
$$
 (9)

Pro získání rozšířené nejistoty *U* se kombinovaná nejistota vynásobí koeficientem rozšíření *k = 2*. Používá se v případech, kdy se dá očekávat normální rozdělení měřené veličiny. Takto stanovená rozšířená nejistota odpovídá pravděpodobnosti pokrytí asi 95 %. [23]

$$
U_C(\bar{p}) = u_C(\bar{p}) \cdot k = \pm 0.336 \cdot 2 = \pm 0.672 \, Pa \tag{10}
$$

Hodnoty naměřené během třech měření je možné vidět v tabulce 4.

Diference tlaku [Pa] Stav utěsnění Před utěsněním Po utěsnění Po utěsnění Obsah rámu Bez rámu Bez rámu S rámem Pozice klapky | Otevřená | Zavřená | Otevřená | Zavřená | Zavřená | Zavřená Na filtru | -16; -17; -17 | -17; -17 | -17; -17; -17 | -17; -17; -17 | -16; -16; -16 | -16; -16; -16 Na ventilátoru | 49; 49; 50 | 48; 49; 49 | 50; 50; 49 | 50; 50; 49 | 48; 49; 49 | 48; 48; 49 Na 1. HX  $\vert$  -12; -13; -13  $\vert$  -13; -13; -13  $\vert$  -14; -14; -14  $\vert$  -14; -14; -14  $\vert$  -13; -12; -12  $\vert$  -12; -12; -12 Na 2. HX  $\begin{vmatrix} -3; -3; -3 \\ -1; -2; -1 \end{vmatrix}$  -1; -2; -1  $\begin{vmatrix} -7; -6; -6 \\ -1; -2; -2 \end{vmatrix}$  -6; -7; -7

*Tabulka 4: Neměřené hodnoty diferencí tlaku během všech konfigurací nastavení*

Hodnoty tlakové diference byly měřeny před a po utěsnění mezer mezi výměníky a stěnami z PVC. Z výsledků, které je možné vidět v tabulce 5 plyne, že tlaková diference narostla na ventilátoru a druhém tepelném výměníku, což se po utěsnění dalo očekávat.

| Diference tlaku [Pa]    |                    |                   |                   |                   |  |  |
|-------------------------|--------------------|-------------------|-------------------|-------------------|--|--|
| Stav utěsnění           | Před utěsněním     |                   | Po utěsnění       |                   |  |  |
| Pozice klapky           | Otevřená           | Zavřená           | Otevřená          | Zavřená           |  |  |
| Na filtru               | $-16,66 \pm 0,672$ | $-17 \pm 0.098$   | $-17 \pm 0.098$   | $-17 \pm 0.098$   |  |  |
| Na ventilátoru          | $49,33 \pm 0,725$  | $48,66 \pm 0,723$ | $49,66 \pm 0,726$ | $49,66 \pm 0,726$ |  |  |
| Na 1. tepelném výměníku | $-12,66 \pm 0,671$ | $-13 \pm 0.075$   | $-14 \pm 0.081$   | $-14 \pm 0.081$   |  |  |
| Na 2. tepelném výměníku | $-3 \pm 0.017$     | $-8 \pm 0.046$    | $-1,33 \pm 0,667$ | $-6,33 \pm 0,668$ |  |  |

*Tabulka 5: Diference tlaku na jednotlivých prvcích jednotky před a po utěsněním*

Při snaze snížit tlakové ztráty v jednotce byl následně vyroben vyjímatelný rám z kartonového papíru, který byl uložen u stěny, ke které byl přichycen první tepelný výměník. Tento rám byl vyroben tak, aby eliminoval pravé úhly mezi stěnou oddělující sektor u filtru a první tepelný výměník. V okolí těchto na sebe kolmých stěn se tvořily vzduchové víry, které měly za následek maření energie a tlakové ztráty. Byly pozorovatelné pouze okem a nepovedlo se je zachytit na fotografii. Kusy kartonového papíru k sobě byly přilepeny tavným lepidlem tak, aby vytvořily náběh od krajních stěn jednotky až po díru ve stěně oddělující ventilátor od tepelného výměníku, skrze kterou proudil vzduch. Rám umístěný v jednotce je zobrazen na obr. 23 a obr. 24. Po této úpravě byla znovu přeměřena tlaková diference mezi jednotlivými sektor a výsledky zobrazuje tabulka 6. Z těchto dat plyne, že se tlaková ztráta ve většině sektorech opravdu snížila. Naopak diference tlaku na druhém výměníku vzrostla, což mohlo být způsobe změnou trajektorie proudění.

|                         | Diference tlaku [Pa] |                   |                   |                   |
|-------------------------|----------------------|-------------------|-------------------|-------------------|
| Rám pro snížení ztrát   | S rámem              |                   | Bez rámu          |                   |
| Pozice klapky           | Otevřená             | Zavřená           | Otevřená          | Zavřená           |
| Na filtru               | $-16 \pm 0.092$      | $-16 \pm 0.092$   | $-17 \pm 0.098$   | $-17 \pm 0.098$   |
| Na ventilátoru          | $48,66 \pm 0,723$    | $48,33 \pm 0,723$ | $49,66 \pm 0,726$ | $49,66 \pm 0,726$ |
| Na 1. tepelném výměníku | $-12,33 \pm 0,670$   | $-12 \pm 0.069$   | $-14 \pm 0.08$    | $-14 \pm 0.081$   |
| Na 2. tepelném výměníku | $1,66 \pm 0,667$     | $-6,66 \pm 0,668$ | $-1,33 \pm 0,667$ | $-6,33 \pm 0,668$ |

*Tabulka 6: Diference tlaku po umístění rámu z kartonového papíru*

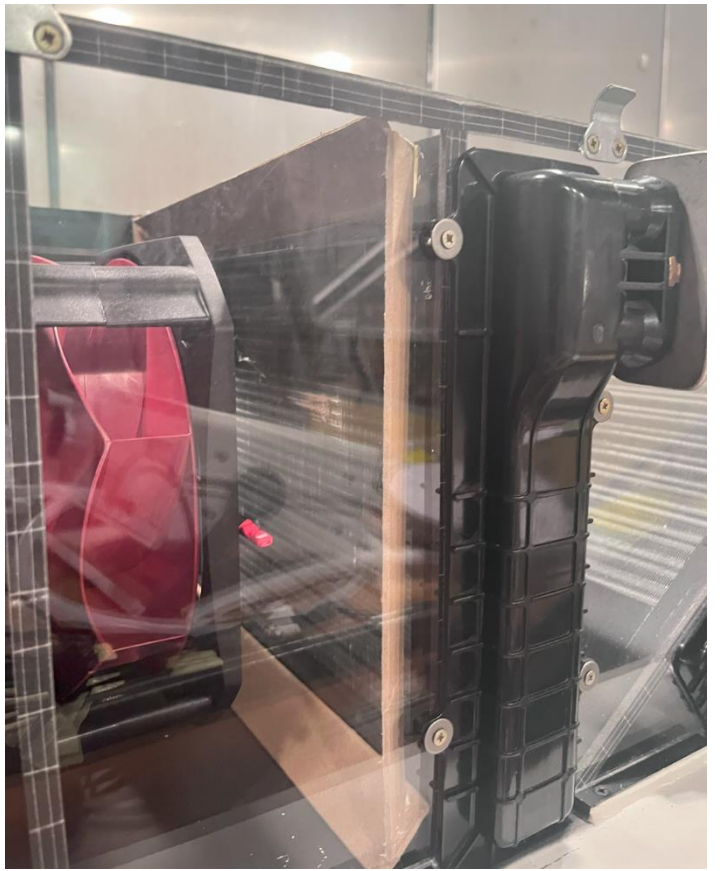

*Obr. 23: Rám z kartonového papíru pohled zboku*

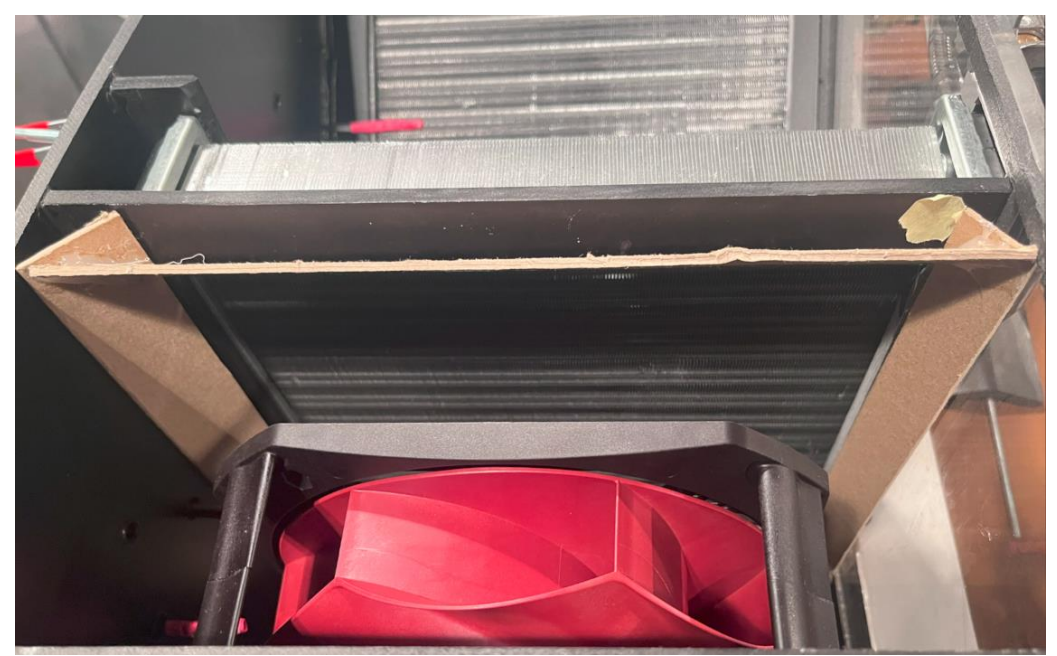

*Obr. 24: Rám z kartonového papíru pohled shora*

Za povšimnutí stojí i kladná diference tlaku na druhém tepelném výměníku, která značí, že za tímto výměníkem vznikl podtlak. Tato situace nastala při otevřené klapce a osazeném rámu kolem prvního výměníku. To pravděpodobně znamená to, že proud vzduchu, který obtékal klapku a opouštěl jednotku k sobě přisával i vzduch za druhým tepelným výměníkem, čímž vznikl podtlak. Z tohoto důvodu byla vytvořena klapka tvaru "C", která při každém nastavení jednu obtokovou trasu zprůchodnila a druhou zároveň uzavřela. Návrh modelu klapky jsem dělal společně s Dr. Pechem. Klapka byla poté vytištěna na 3D tiskárně a nainstalována do jednotky. Pro ověření funkce byly znovu přeměřeny diference tlaku v oblasti druhého výměníku. Tlaková diference na druhém výměníku během toho, kdy byla klapka nastavena na jeho vynechání, už nebyla kladná ale nulová. Tato informace dokázala to, že klapka svůj účel plnila a už nadále nedocházelo k přisávání vzduchu. Prototyp nové klapky je možné vidět na obr. 25, kdy je v pozici pro vynechání druhého výměníku. Na obr. 26 je v pozici pro zapojení obou výměníků a na obr. 27 je vyfocena z bočního pohledu.

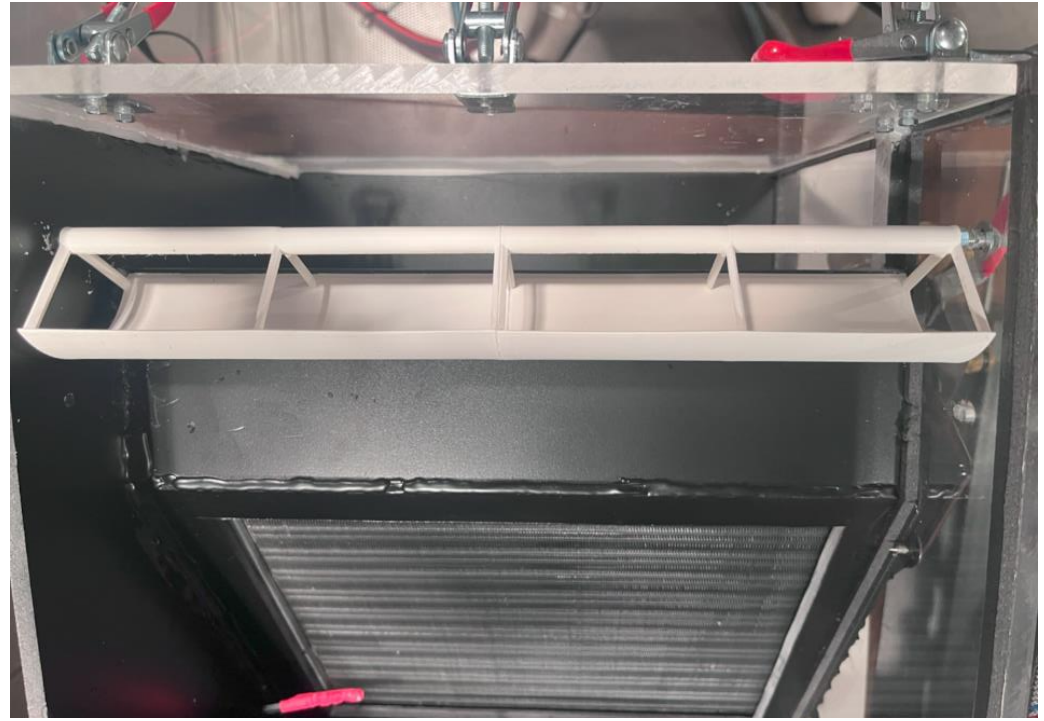

*Obr. 25: Klapka tvaru "C" v nastavení pro průchod vzduchu oběma výměníky*

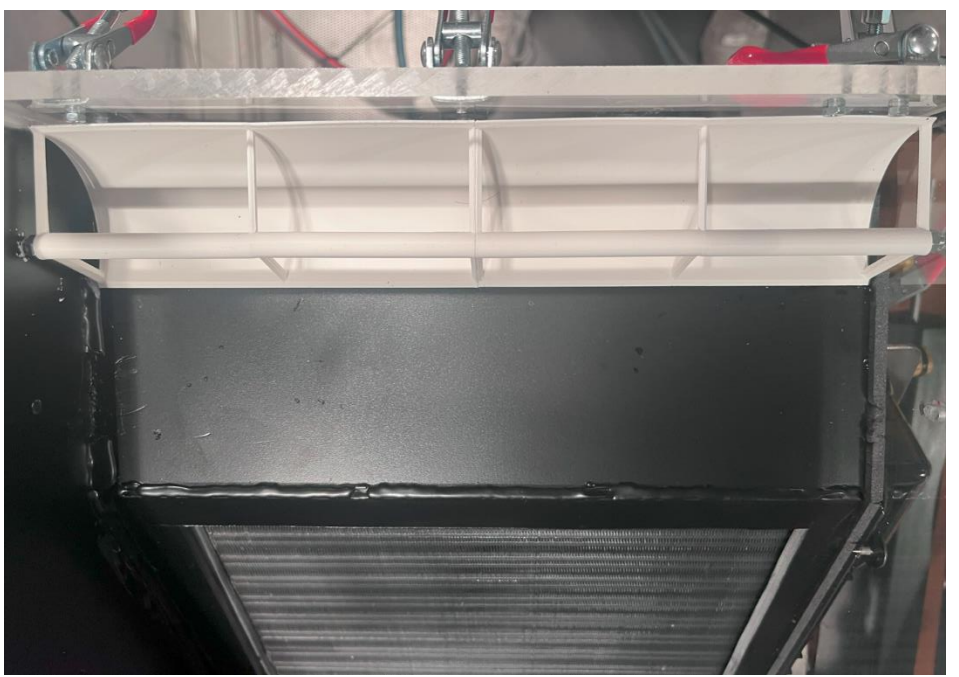

*Obr. 26: Klapka tvaru "C" v nastavení pro průchod vzduchu jedním výměníkem*

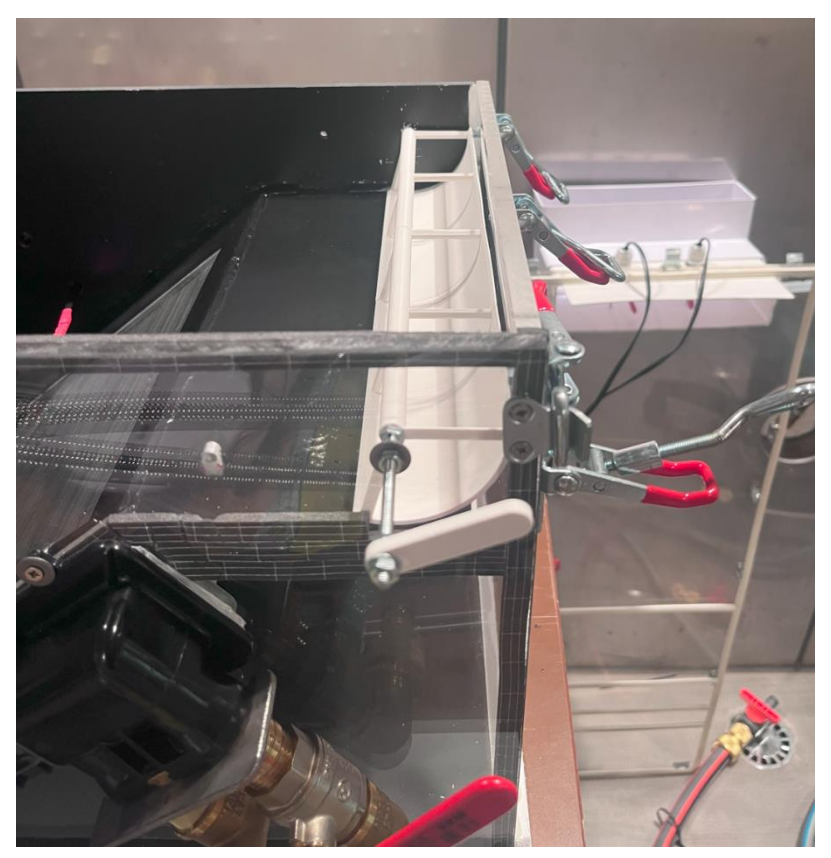

*Obr. 27: Prototyp klapky tvaru "C" při pohledu z boku*

#### <span id="page-44-0"></span>**Závěr**

Bakalářská práce se zabývá vizualizací proudění, úpravami tohoto proudění, tlakovými ztrátami uvnitř větrací jednotky a eventuálními změnami, které prospějí funkci této jednotky. V rešeršní části jsou popsané metody vizualizace proudění, které je možné využívat jak v laboratorních podmínkách, tak i při testování reálných objektů v běžném provozu. Z těchto metod byla vybrána ta, která se pro splnění zadání hodila nejvíce. Také byla provedena krátká rešerše klimatizování a větrání a základních komponent používaných v této oblasti.

V rámci práce byly provedeny různé úpravy na větrací jednotce a sestavena sestava pro vizualizaci proudění, aby bylo možné provést experiment, během kterého bylo fotoaparátem zachyceno proudění ve všech význačných místech větrací jednotky pomocí kouřové metody. Tyto fotografie byly pořizovány v obou nastaveních zalomené obtokové klapky umístěné při odvodu vzduchu z jednotky. Tato klapka ovládala, zda proudění bude procházet pouze jedním, nebo oběma tepelnými výměníky. Vizualizace odhalila, že se mezi tepelnými výměníky a stěnami, ve kterých byly zasazeny, nacházely mezery, kvůli kterým vznikaly poruchy proudění. Tyto mezery byly utěsněny a výsledkem těchto úprav byla optimalizace vnitřního proudění. Díky této optimalizaci došlo k nárůstu průtoku vzduchu skrze tepelné výměníky, což by mělo mít za následek vyšší efektivitu těchto komponent. Vizualizace také odhalila, že obtoková klapka svoji funkci plnila pouze částečně. To se projevovalo tím, že docházelo k malému průtoku vzduchu skrze druhý tepelný výměník i ve chvíli, kdy to nebylo žádoucí. Z tohoto důvodu byla navržena nová obtoková klapka, která měla za úkol tento problém vyřešit. Prototyp této klapky tvaru "C" byl vytisknut na 3D tiskárně a nainstalován do jednotky.

Během upravování jednotky také probíhalo měření tlakové diference mezi jednotlivými komponentami jednotky. Při utěsnění mezer mezi tepelnými výměníky nejdříve tyto diference vzrostly u ventilátoru a prvního tepelného výměníku, což bylo způsobeno zamezením cesty vzduchu mimo tento výměník. Zároveň ale nepatrně klesly u druhého výměníku, což bylo pravděpodobně způsobeno změnou proudění uvnitř jednotky. Poté byly diference tlaku lehce potlačeny na většině komponentách za pomoci vyrobeného rámu z kartonového papíru, který měl za úkol usměrnit proud vzduchu do žádaných prostor a eliminovat tvorbu vírů v místě, kam byl umístěn. Měření odhalilo kladnou hodnotu tlakové diference na druhém výměníku, při otevřené zalomené klapce. Tato kladná hodnota byla způsobena přisáváním vzduchu, což už předtím odhalila i vizualizace proudění. Tento problém vyřešil prototyp klapky tvaru "C", který byl vytisknut a nainstalován do jednotky. Tato nová klapka měla za úkol zablokovat vždy tu druhou možnost odchodu vzduchu, než která byla zrovna vyžadována To, že byla nová klapka funkční bylo ověřeno přeměřením tlakové ztráty na druhém výměníku, která už po instalaci nové klapky byla nulová a značila tedy, že tímto prostorem už vzduch nadále opravdu neproudil ve chvíli, kdy to nebylo žádoucí.

### <span id="page-45-0"></span>**Seznam obrázků**

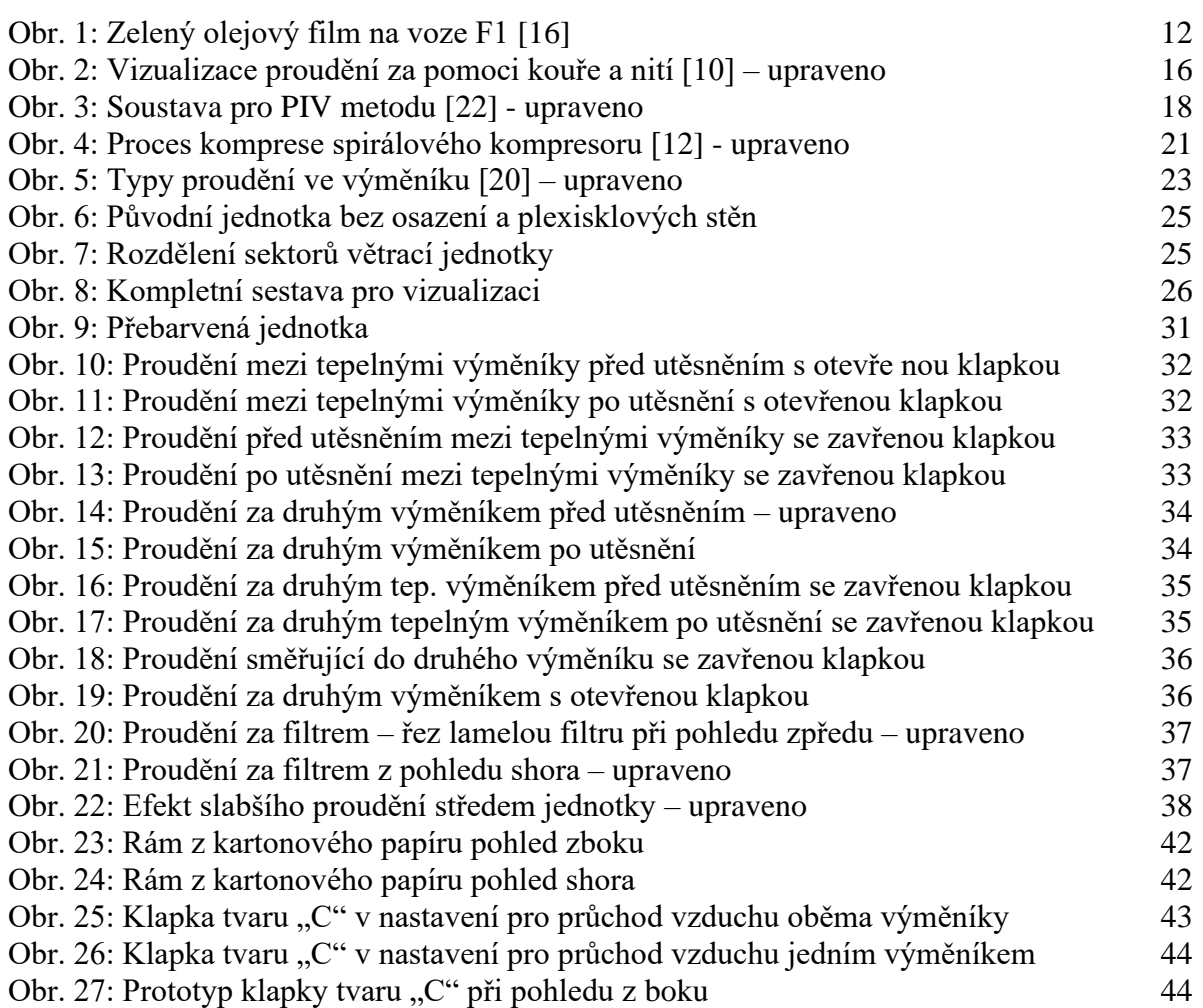

### <span id="page-46-0"></span>**Seznam zkratek a symbolů**

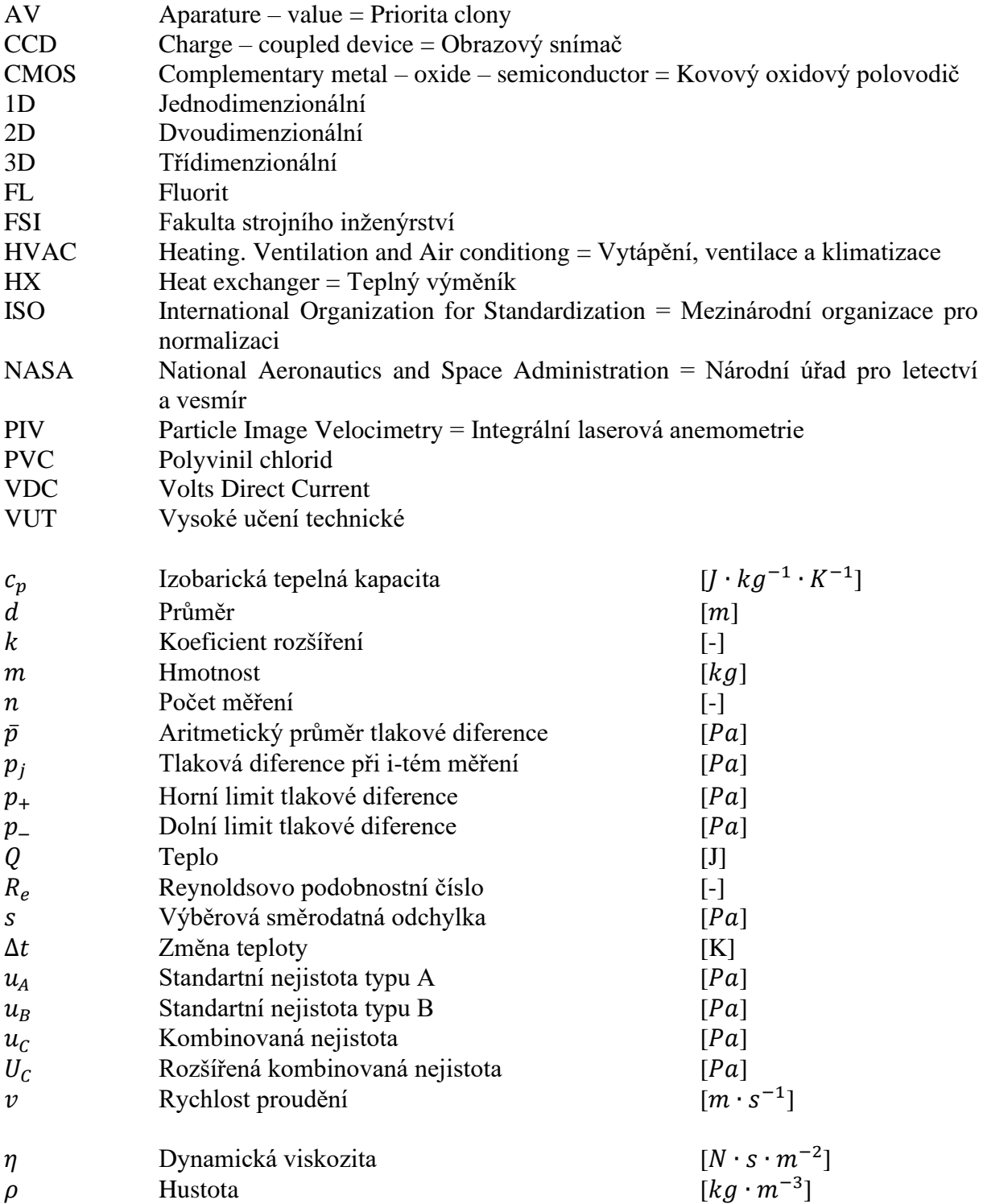

#### <span id="page-47-0"></span>**Seznam použitých zdrojů**

- [1] MERZKIRCH, Wolfgang. *Flow visualization*. 2nd ed. Orlando: Academic Press, 1987, x, 260 s. : il. ; 24 cm. ISBN 0-12-491351-2.
- [2] REICHL, Jaroslav a Martin VŠETIČKA. Encyklopedie fyziky- Proudění reálné kapaliny. [online]. 2006 [cit. 2024-02-07]. Dostupné z: http://fyzika.jreichl.com/main.article/view/126-proudeni-realne-kapaliny
- [3] NASA. Similarity Parameter Calculator. [online]. c2024, last modified 3 April 2024 [cit. 2024-04-03]. Dostupné z: https://www.grc.nasa.gov/www/k-12/airplane/reynolds.html
- [4] *2009 ASHRAE Handbook - Fundamentals (I-P Edition)*. American Society of Heating, Refrigerating and Air-Conditioning Engineers, Inc. (ASHRAE), 2009. ISBN 9781933742540.
- [5] JANALÍK, Jaroslav. HYDRODYNAMIKA A HYDRODYNAMICKÉ STROJE. *Nenalezený vydavatel* [online]. 2008 [cit. 2024-02-10]. Dostupné z: http://uchiold.vscht.cz/uploads/pedagogika/hydro/Janalik-Hydrodynamika.pdf
- [6] REICHL, Jaroslav a Martin VŠETIČKA. Encyklopedie fyziky- Základní pojmy dynamiky tekutin. *Nenalezený vydavatel* [online]. 2006 [cit. 2024-02-07]. Dostupné z: http://fyzika.jreichl.com/main.article/view/123-zakladni-pojmy-dynamiky-tekutin
- [7] PAVELEK, Milan a Josef ŠTĚTINA. *Experimentální metody v technice prostředí*. 3. vyd. Brno: Akademické nakladatelství CERM, 2007, 215 s. ISBN 978-80-214- 3426-4.
- [8] PAVELEK, Milan, Eva JANOTKOVÁ a Josef ŠTĚTINA. VIZUALIZACE PROU-DĚNÍ SLEDOVÁNÍM LÁTEK ČI ČÁSTIC V TEKUTINÁCH. [online]. 2007 [cit. 2024-01-30]. Dostupné z: https://eu.fme.vutbr.cz/file/vomm/0300.htm
- [9] HALL, Nancy. NASA. Surface Oil Flow Visualization. [online]. 2021 [cit. 2024- 02-05]. Dostupné z: https://www.grc.nasa.gov/www/K-12/airplane/tunvoil.html
- [10] HALL, Nancy. NASA. Smoke and Tuft Flow Visualization. NASA. [online]. 2021 [cit. 2024-02-05]. Dostupné z: https://www.grc.nasa.gov/www/K-12/airplane/tunvsmoke.html
- [11] PALLEK, Dieter. Particle Image Velocimetry (PIV). *Institute of Aerodynamics and Flow Technology* [online]. [cit. 2024-02-14]. Dostupné z: https://www.dlr.de/as/en/desktopdefault.aspx/tabid-183/251\_read-12796
- [12] DALY, Steven. *Automotive air-conditioning and climate control systems*. Oxford: Amsterdam: Elsevier: Butterworth Heinemann, 2006, xvii, 362 s. : obr., čb. fot., tabulky, grafy. ISBN 0-7506-6955-1.
- [13] VEDAVARZ, Ali, Ali VEDAVARZ, Sunil KUMAR a Muhammed Iqbal HUSSAIN. *HVAC: The handbook of heating, ventilation and air conditioning for design and implementation*. New York, N.Y: Industrial Press, 2007, 1009 s. ISBN 9780831131630.
- [14] MCKOY, DeQuante Rashon, Raymond Charles TESIERO, Yaa Takyiwaa ACQUAAH a Balakrishna GOKARAJU. Review of HVAC Systems History and Future Applications. *Energies (Basel)* [online]. Basel: MDPI, 2023, **16**(17), 6109 [cit. 2024-02-14]. ISSN 1996-1073. Dostupné z: doi:10.3390/en16176109
- [15] Harn Engineering Solutions. How Compressor Works in a Cooling System? [online]. b. r. [cit. 2024-03-13]. Dostupné z: https://www.harn.co.th/articles/howcompressor-works-in-a-cooling-system/
- [16] CORY, William. *Fans and Ventilation - A Practical Guide*. San Diego: Elsevier, 2005, 424 pages. ISBN 9780080446264. Dostupné z: doi:10.1016/B978-0-08- 044626-4.X5000-1
- [17] CHYSKÝ, Jaroslav a Karel HEMZAL. *Větrání a klimatizace*. Vyd. 3., zcela přeprac. Praha: Česká Matica technická, 1993, 490 s. : il. ISBN 80-901574-0-8.
- [18] Ventilation-system. Fan types. *Vents Global* [online]. c2024 [cit. 2024-04-01]. Dostupné z: https://ventilation-system.com/fan-types/
- [19] THULUKKANAM, Kuppan. *Heat Exchanger Design Handbook*. Second edition. Milton: CRC Press, 2013, 1260 s. ISBN 1439842132. Dostupné z: doi:10.1201/b14877
- [20] Thermopedia. HEAT EXCHANGERS. [online]. c2024 [cit. 2024-04-01]. Dostupné z: https://www.thermopedia.com/content/832/
- [21] Changchun New Industries Optoelectronics Co., Ltd. MGL-FN-532 532 nm green laser, TEM00 mode, high power stability. [online]. b. r. [cit. 2024-03-25]. Dostupné z: https://www.cnilaser.com/MGL-FN-532.htm?fbclid=IwAR2AzyspKo0wHdDvsC9wX-kZ7\_nzlB3FXK6kayeDuWWqU\_bgUNizAKU7MNQ
- [22] Study. How to Calculate the Specific Heat of a Substance. *Study.com* [online]. c2024 [cit. 2024-05-22]. Dostupné z: https://study.com/skill/learn/how-to-calculate-the-specific-heat-of-a-substance-explanation.html
- [23] Dokument EA Vyjádření nejistoty měření při kalibraci. [online]. 2014 [cit. 2024- 05-22]. Dostupné z: https://www.cai.cz/wp-content/uploads/2019/02/01\_08- P001\_EA\_04\_02\_M\_201404301.pdf